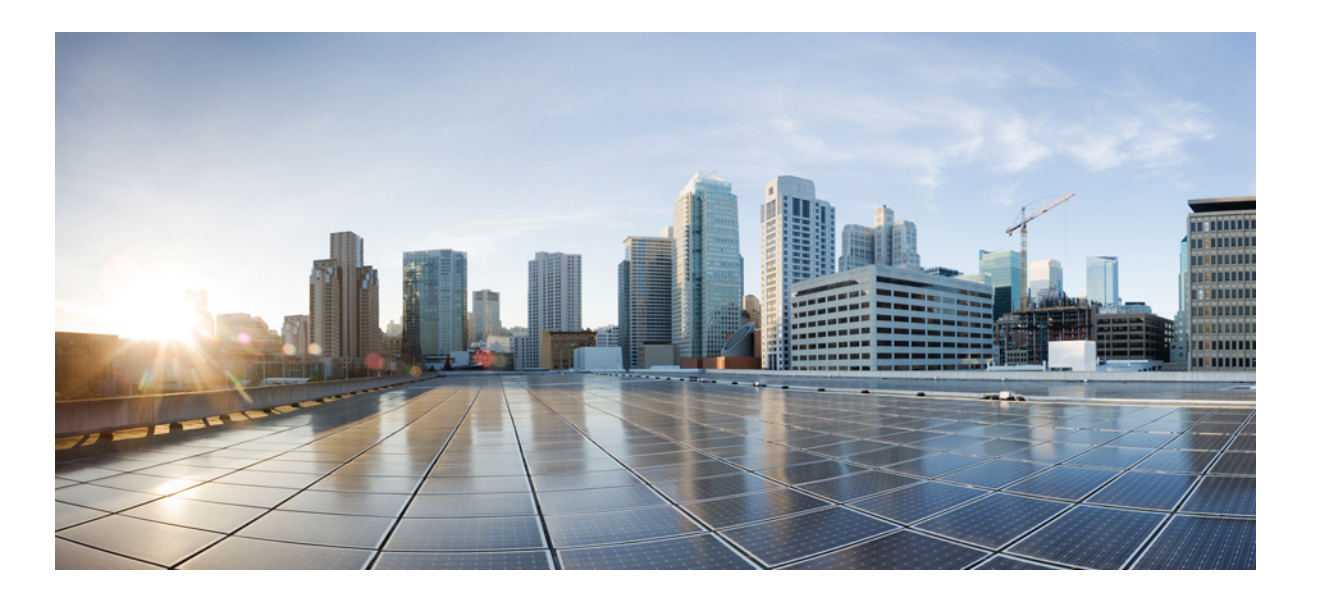

### **Cisco Nexus 1000V Layer 2 Switching Configuration Guide, Release 4.2(1)SV2(2.1)**

**First Published:** June 21, 2013

### **Americas Headquarters**

Cisco Systems, Inc. 170 West Tasman Drive San Jose, CA 95134-1706 USA http://www.cisco.com Tel: 408 526-4000 800 553-NETS (6387) Fax: 408 527-0883

Text Part Number: OL-28786-01

THE SPECIFICATIONS AND INFORMATION REGARDING THE PRODUCTS IN THIS MANUAL ARE SUBJECT TO CHANGE WITHOUT NOTICE. ALL STATEMENTS, INFORMATION, AND RECOMMENDATIONS IN THIS MANUAL ARE BELIEVED TO BE ACCURATE BUT ARE PRESENTED WITHOUT WARRANTY OF ANY KIND, EXPRESS OR IMPLIED. USERS MUST TAKE FULL RESPONSIBILITY FOR THEIR APPLICATION OF ANY PRODUCTS.

THE SOFTWARE LICENSE AND LIMITED WARRANTY FOR THE ACCOMPANYING PRODUCT ARE SET FORTH IN THE INFORMATION PACKET THAT SHIPPED WITH THE PRODUCT AND ARE INCORPORATED HEREIN BY THIS REFERENCE. IF YOU ARE UNABLE TO LOCATE THE SOFTWARE LICENSE OR LIMITED WARRANTY, CONTACT YOUR CISCO REPRESENTATIVE FOR A COPY.

The Cisco implementation of TCP header compression is an adaptation of a program developed by the University of California, Berkeley (UCB) as part of UCB's public domain version of the UNIX operating system. All rights reserved. Copyright © 1981, Regents of the University of California.

NOTWITHSTANDING ANY OTHER WARRANTY HEREIN, ALL DOCUMENT FILES AND SOFTWARE OF THESE SUPPLIERS ARE PROVIDED "AS IS" WITH ALL FAULTS. CISCO AND THE ABOVE-NAMED SUPPLIERS DISCLAIM ALL WARRANTIES, EXPRESSED OR IMPLIED, INCLUDING, WITHOUT LIMITATION, THOSE OF MERCHANTABILITY, FITNESS FOR A PARTICULAR PURPOSE AND NONINFRINGEMENT OR ARISING FROM A COURSE OF DEALING, USAGE, OR TRADE PRACTICE.

IN NO EVENT SHALL CISCO OR ITS SUPPLIERS BE LIABLE FOR ANY INDIRECT, SPECIAL, CONSEQUENTIAL, OR INCIDENTAL DAMAGES, INCLUDING, WITHOUT LIMITATION, LOST PROFITS OR LOSS OR DAMAGE TO DATA ARISING OUT OF THE USE OR INABILITY TO USE THIS MANUAL, EVEN IF CISCO OR ITS SUPPLIERS HAVE BEEN ADVISED OF THE POSSIBILITY OF SUCH DAMAGES.

Any Internet Protocol (IP) addresses and phone numbers used in this document are not intended to be actual addresses and phone numbers. Any examples, command display output, network topology diagrams, and other figuresincluded in the document are shown for illustrative purposes only. Any use of actual IP addresses or phone numbersin illustrative content is unintentional and coincidental.

Cisco and the Cisco logo are trademarks or registered trademarks of Cisco and/or its affiliates in the U.S. and other countries. To view a list of Cisco trademarks, go to this URL: [http://](http://www.cisco.com/go/trademarks) [www.cisco.com/go/trademarks](http://www.cisco.com/go/trademarks). Third-party trademarks mentioned are the property of their respective owners. The use of the word partner does not imply a partnership relationship between Cisco and any other company. (1110R)

© 2009-2013 Cisco Systems, Inc. All rights reserved.

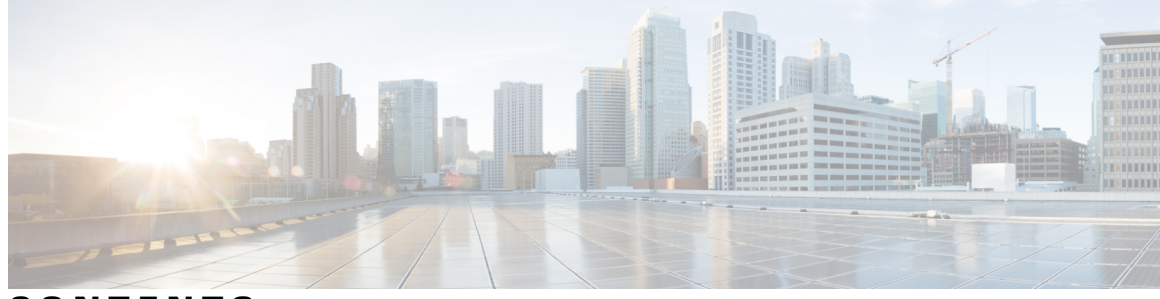

### **CONTENTS**

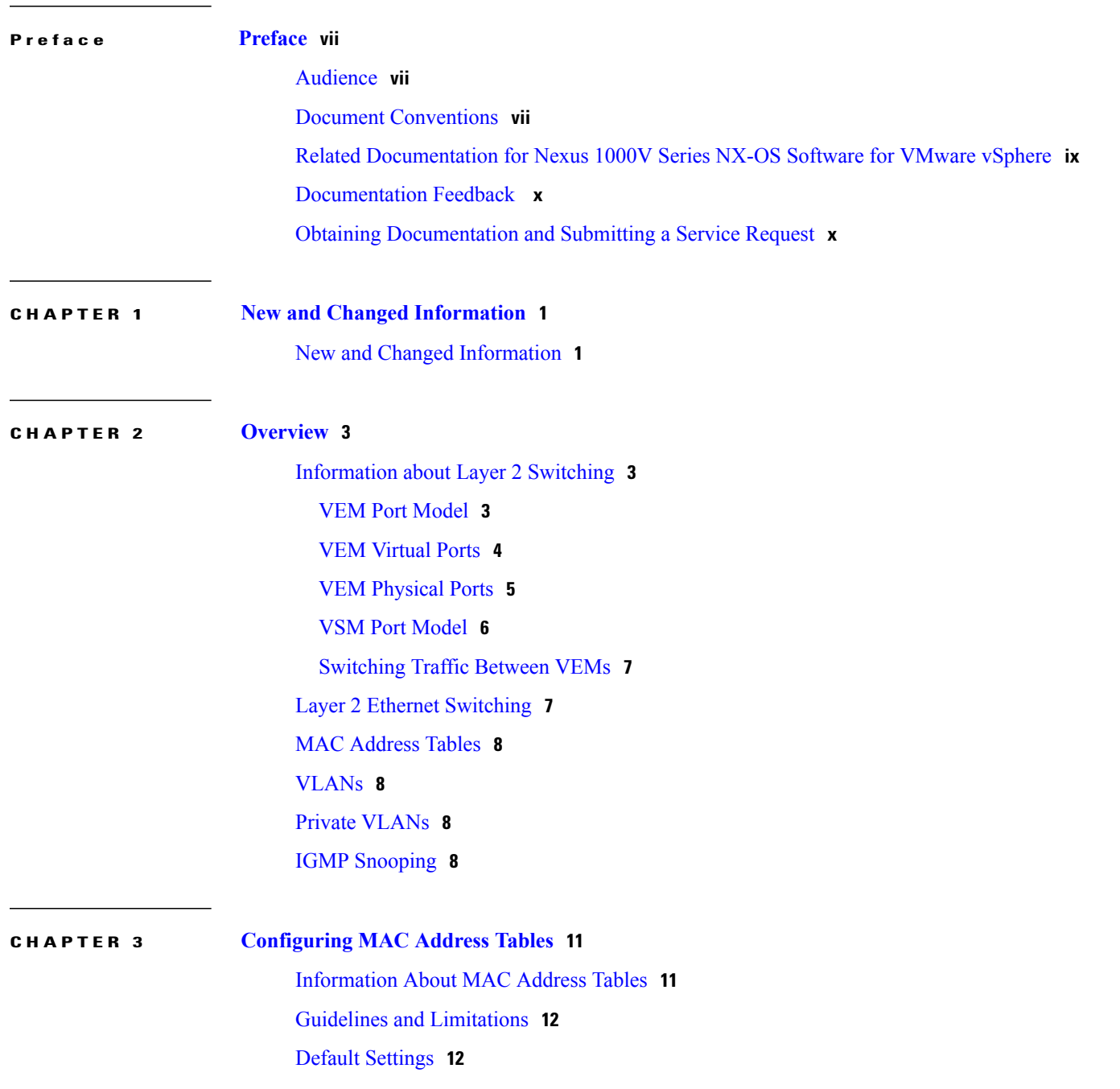

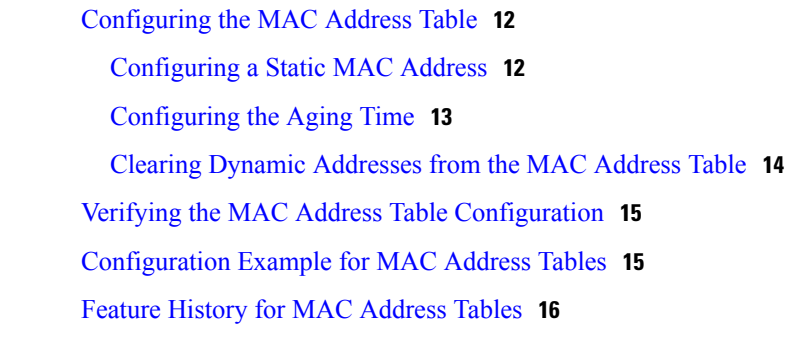

#### **CHAPTER 4 [Configuring](#page-26-0) VLANs 17**

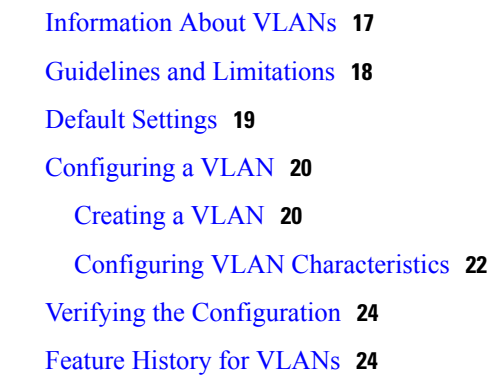

#### **CHAPTER 5 [Configuring](#page-34-0) Private VLANs 25**

[Information](#page-34-1) About Private VLANs **25** [Private](#page-35-0) VLAN Ports **26** [Communication](#page-37-0) Between Private VLAN Ports **28** Guidelines and [Limitations](#page-37-1) **28** Default [Settings](#page-37-2) **28** [Configuring](#page-37-3) a Private VLAN **28** Enabling or [Disabling](#page-38-0) the Private VLAN Feature Globally **29** [Configuring](#page-39-0) a VLAN as a Primary VLAN **30** [Configuring](#page-40-0) a VLAN as a Secondary VLAN **31** [Associating](#page-41-0) the VLANs in a PVLAN **32** [Configuring](#page-42-0) a Private VLAN Host Port **33** [Associating](#page-43-0) a vEthernet Port Profile with a Private VLAN **34** Configuring a Layer 2 Port Profile as a [Promiscuous](#page-44-0) Trunk Port **35** Configuring a Private VLAN [Promiscuous](#page-45-0) Access Port **36** Associating a [Promiscuous](#page-47-0) Access Port with a Private VLAN **38** Removing a Private VLAN [Configuration](#page-48-0) **39**

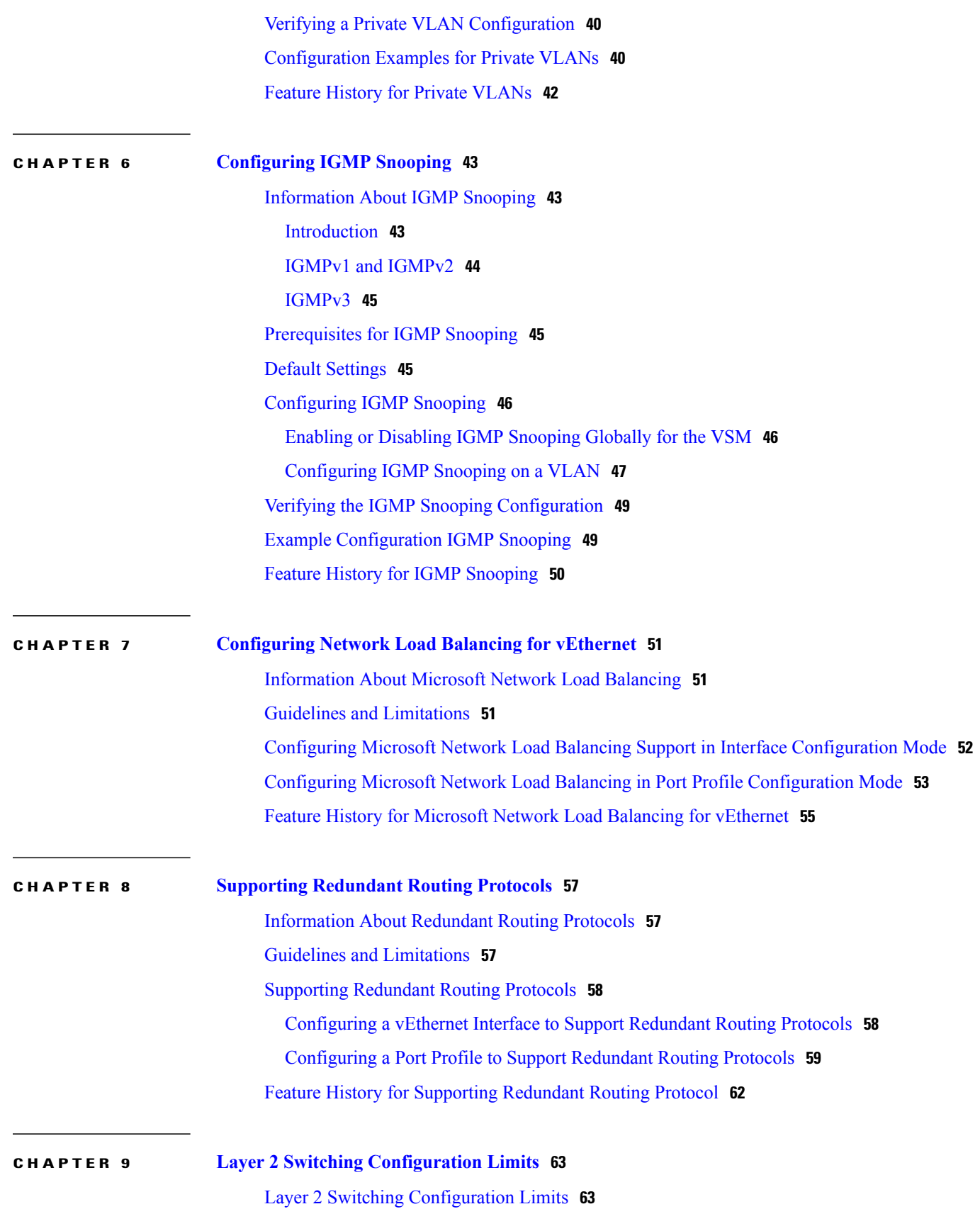

 $\overline{\phantom{a}}$ 

<span id="page-6-0"></span>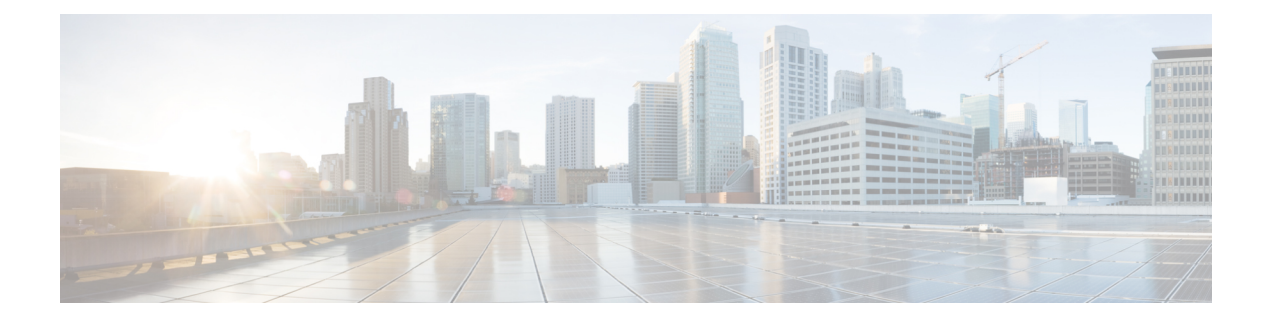

## **Preface**

This preface contains the following sections:

- [Audience,](#page-6-1) page vii
- Document [Conventions,](#page-6-2) page vii
- Related [Documentation](#page-8-0) for Nexus 1000V Series NX-OS Software for VMware vSphere, page ix
- [Documentation](#page-9-0) Feedback , page x
- Obtaining [Documentation](#page-9-1) and Submitting a Service Request, page x

### <span id="page-6-1"></span>**Audience**

This publication is for experienced network administrators who configure and maintain Cisco Nexus devices. This guide is for network and server administrators with the following experience and knowledge:

- An understanding of virtualization
- Using VMware software to create a virtual machine and configure a VMware vSwitch

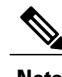

**Note** Knowledge of VMware vNetwork Distributed Switch is not required.

## <span id="page-6-2"></span>**Document Conventions**

Command descriptions use the following conventions:

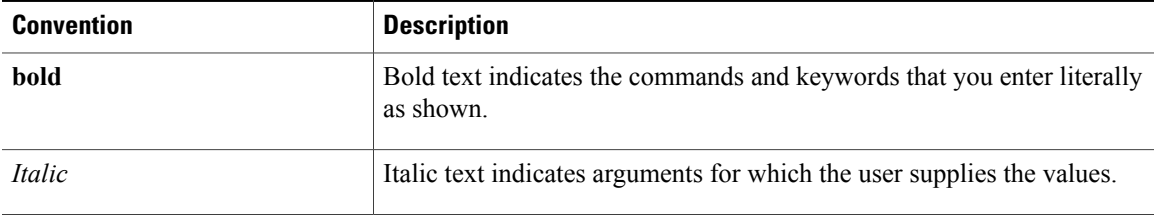

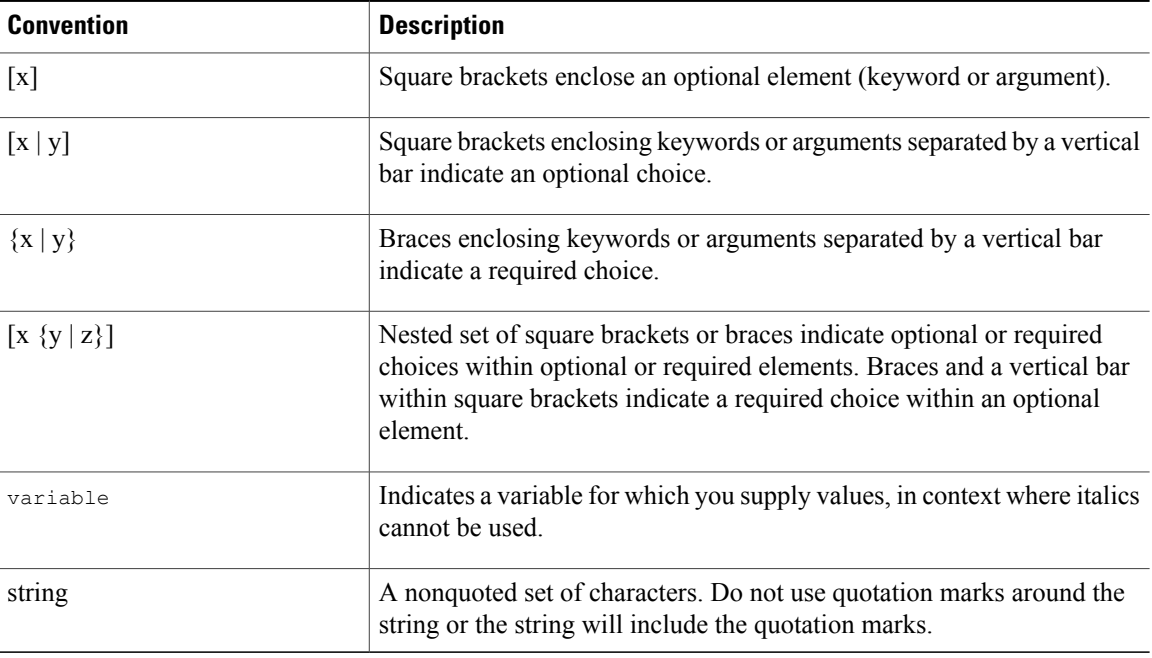

Examples use the following conventions:

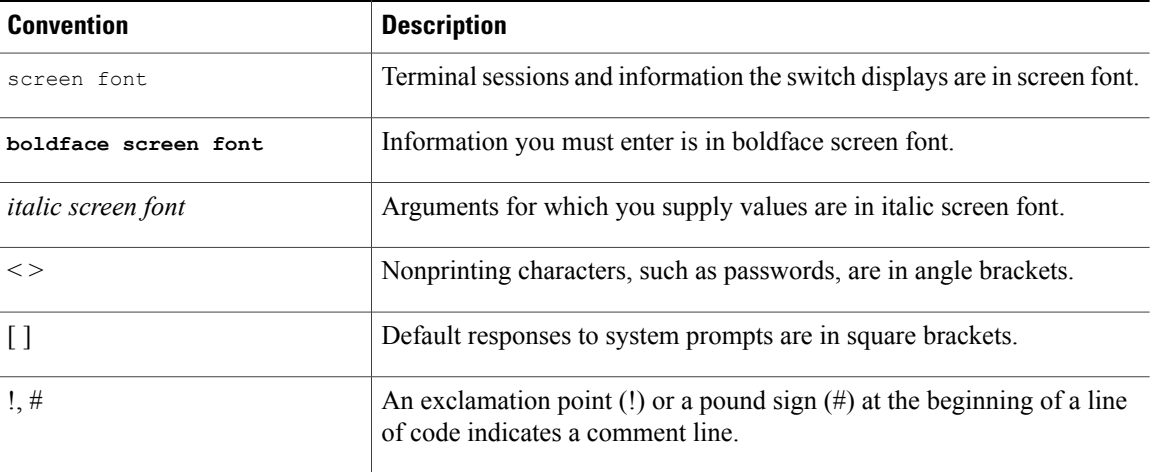

This document uses the following conventions:

 $\overline{\mathscr{C}}$ **Note**

Means *reader take note*. Notes contain helpful suggestions or references to material not covered in the manual.

 $\triangle$ **Caution**

Means *reader be careful*. In this situation, you might do something that could result in equipment damage or loss of data.

## <span id="page-8-0"></span>**Related Documentation for Nexus 1000V Series NX-OS Software for VMware vSphere**

Thissection liststhe documents used with the Cisco Nexus 1000V and available on Cisco.com at the following URL:

[http://www.cisco.com/en/US/products/ps9902/tsd\\_products\\_support\\_series\\_home.html](http://www.cisco.com/en/US/products/ps9902/tsd_products_support_series_home.html)

#### **General Information**

*Cisco Nexus 1000V Documentation Roadmap Cisco Nexus 1000V Release Notes Cisco Nexus 1000V and VMware Compatibility Information*

#### **Install and Upgrade**

*Cisco Nexus 1000V Installation and Upgrade Guide*

#### **Configuration Guides**

*Cisco Nexus 1000V High Availability and Redundancy Configuration Guide Cisco Nexus 1000V Interface Configuration Guide Cisco Nexus 1000V Layer 2 Switching Configuration Guide Cisco Nexus 1000V License Configuration Guide Cisco Nexus 1000V Network Segmentation Manager Configuration Guide Cisco Nexus 1000V Port Profile Configuration Guide Cisco Nexus 1000V Quality of Service Configuration Guide Cisco Nexus 1000V REST API Plug-in Configuration Guide Cisco Nexus 1000V Security Configuration Guide Cisco Nexus 1000V System Management Configuration Guide Cisco Nexus 1000V vCenter Plugin Configuration Guide Cisco Nexus 1000V VXLAN Configuration Guide*

#### **Programming Guide**

*Cisco Nexus 1000V XML API Configuration Guide*

#### **Reference Guides**

*Cisco Nexus 1000V Command Reference Cisco Nexus 1000V Resource Availability Reference*

#### **Troubleshooting and Alerts**

*Cisco Nexus 1000V Troubleshooting Guide*

*Cisco Nexus 1000V Password Recovery Procedure Cisco NX-OS System Messages Reference*

#### **Cloud Services Platform Documentation**

The *Cisco Cloud Services Platform* documentation is available at [http://www.cisco.com/en/US/products/](http://www.cisco.com/en/US/products/ps12752/tsd_products_support_series_home.html) [ps12752/tsd\\_products\\_support\\_series\\_home.html](http://www.cisco.com/en/US/products/ps12752/tsd_products_support_series_home.html).

#### **Virtual Security Gateway Documentation**

The *Cisco Virtual Security Gateway for Nexus 1000V Series Switch* documentation is available at [http://](http://www.cisco.com/en/US/products/ps13095/tsd_products_support_series_home.html) [www.cisco.com/en/US/products/ps13095/tsd\\_products\\_support\\_series\\_home.html.](http://www.cisco.com/en/US/products/ps13095/tsd_products_support_series_home.html)

#### **Virtual Wide Area Application Services (vWAAS) Documentation**

The *Virtual Wide Area Application Services* documentation is available at [http://www.cisco.com/en/US/](http://www.cisco.com/en/US/products/ps6870/tsd_products_support_series_home.html) [products/ps6870/tsd\\_products\\_support\\_series\\_home.html](http://www.cisco.com/en/US/products/ps6870/tsd_products_support_series_home.html).

#### **ASA 1000V Cloud Firewall Documentation**

The *ASA 1000V Cloud Firewall* documentation is available at [http://www.cisco.com/en/US/products/ps12233/](http://www.cisco.com/en/US/products/ps12233/tsd_products_support_series_home.html) [tsd\\_products\\_support\\_series\\_home.html](http://www.cisco.com/en/US/products/ps12233/tsd_products_support_series_home.html).

### <span id="page-9-1"></span><span id="page-9-0"></span>**Documentation Feedback**

To provide technical feedback on this document, or to report an error or omission, please send your comments to nexus1k-docfeedback@cisco.com . We appreciate your feedback.

### **Obtaining Documentation and Submitting a Service Request**

For information on obtaining documentation, submitting a service request, and gathering additional information, see the monthly *What's New in Cisco Product Documentation*, which also lists all new and revised Cisco technical documentation, at:

<http://www.cisco.com/en/US/docs/general/whatsnew/whatsnew.html>

Subscribe to the *What's New in Cisco Product Documentation* as a Really Simple Syndication (RSS) feed and set content to be delivered directly to your desktop using a reader application. The RSS feeds are a free service and Cisco currently supports RSS version 2.0.

<span id="page-10-0"></span>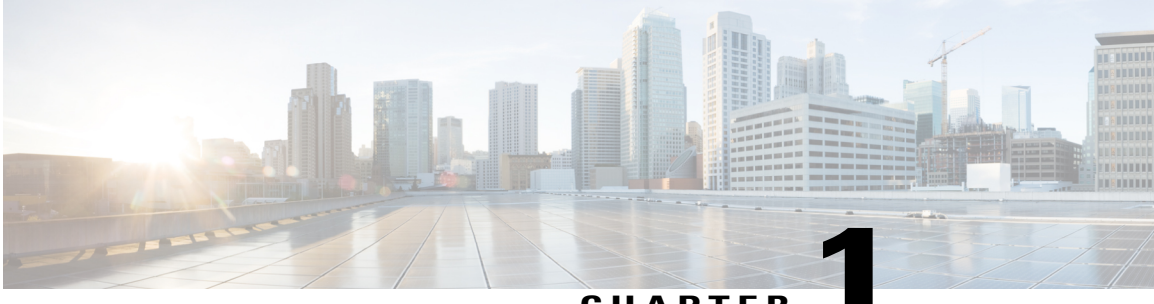

### **CHAPTER 1**

## **New and Changed Information**

This chapter contains the following sections:

• New and Changed [Information,](#page-10-1) page 1

### <span id="page-10-1"></span>**New and Changed Information**

This section lists new and changed content in this document by software release.

To find additional information about new features or command changes, see the *Cisco Nexus 1000V Release Notes* and *Cisco Nexus 1000V Command Reference*.

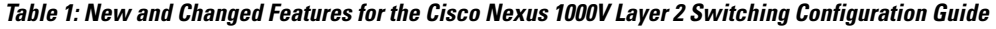

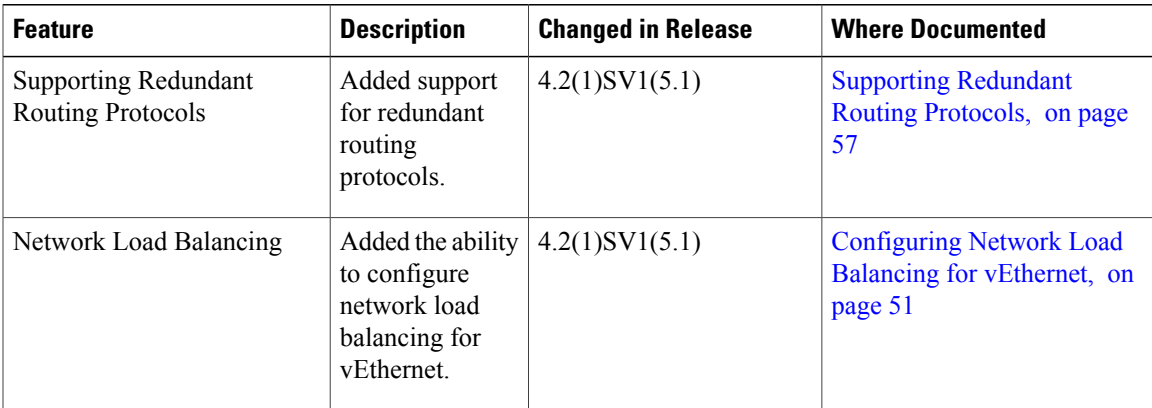

 $\mathbf l$ 

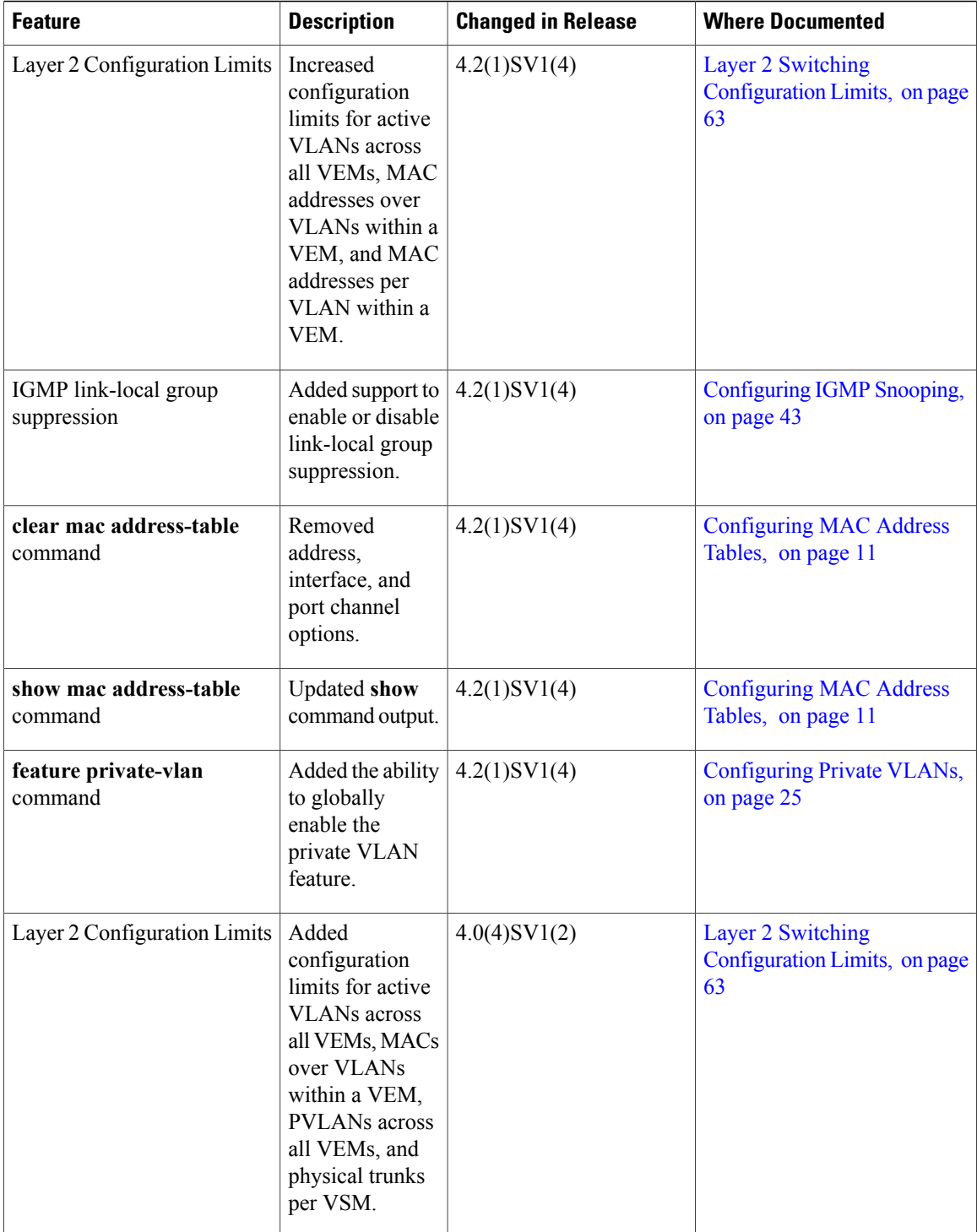

<span id="page-12-0"></span>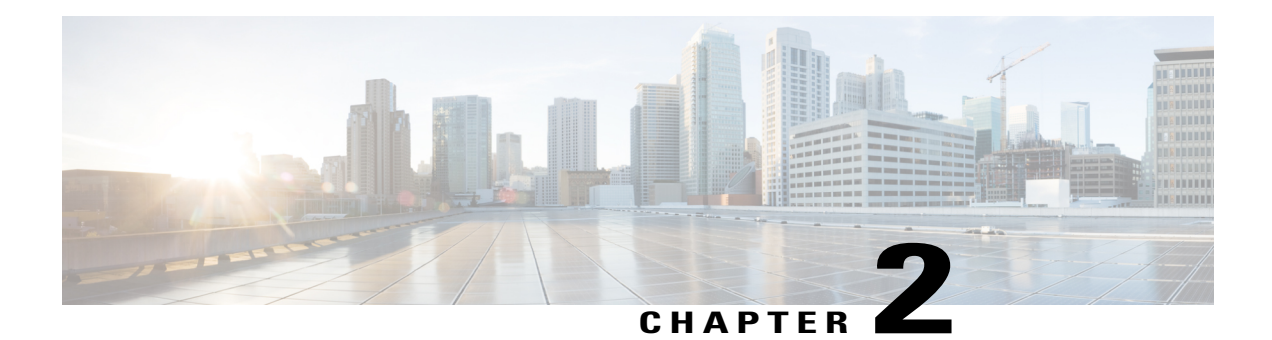

## **Overview**

This chapter contains the following sections:

- [Information](#page-12-1) about Layer 2 Switching, page 3
- Layer 2 Ethernet [Switching,](#page-16-1) page 7
- MAC [Address](#page-17-0) Tables, page 8
- [VLANs,](#page-17-1) page 8
- Private [VLANs,](#page-17-2) page 8
- IGMP [Snooping,](#page-17-3) page 8

### <span id="page-12-2"></span><span id="page-12-1"></span>**Information about Layer 2 Switching**

### **VEM Port Model**

The Cisco Nexus 1000V differentiates the following Virtual Ethernet Module (VEM) ports:

• VEM Virtual Ports

• VEM Physical Ports

#### **Figure 1: VEM Port View**

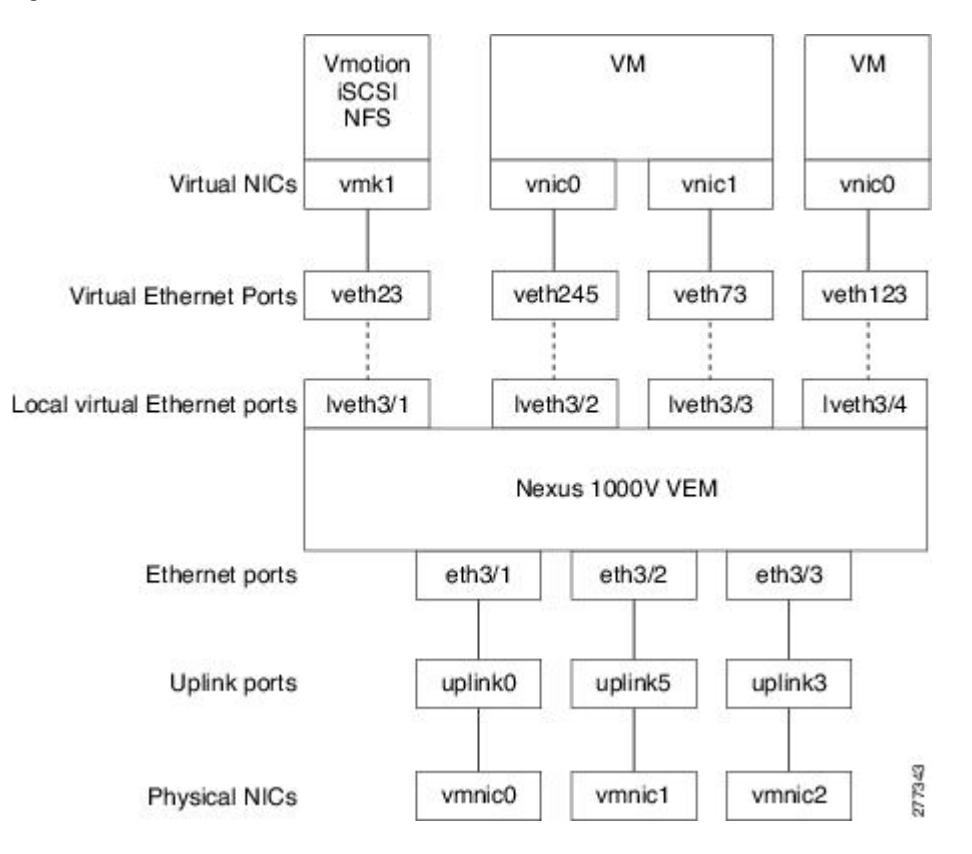

### <span id="page-13-0"></span>**VEM Virtual Ports**

The virtual side of the VEM maps together the following layers of ports:

### **Virtual NICs**

There are three types of virtual NICs (vNICs). The vNIC is part of the Virtual Machine (VM), and represents the physical port of the host that is plugged into the switch. The internal NIC is used by the hypervisor for management,VMotion, NFS, iSCSI, and other network access. This interface would carry the IP address of the hypervisor itself, and is also bound to a virtual Ethernet port. The vswif (not shown) appears only in COS-based systems, and is used as the VMware management port. Each of these types maps to a Virtual Ethernet port within the Cisco Nexus 1000V.

### **Virtual Ethernet Ports**

A virtual Ethernet port (vEth) represents a port on the Cisco Nexus 1000V Distributed Virtual Switch. The Cisco Nexus 1000V has a flat space of vEth ports, 1...n. These vEth ports are what the virtual cable plugs into and are moved to the host that the VM is running on. Virtual Ethernet ports are assigned to port groups.

#### **Local Virtual Ethernet Ports**

Each host has a number of local vEth (lvEth) ports. These ports are dynamically selected for vEth ports needed on the host. Local vEths do not move, and are addressable by the convention, module/port number.

### <span id="page-14-0"></span>**VEM Physical Ports**

The physical side of the VEM includes the following from top to bottom:

#### **VMware NIC**

Each physical NIC in VMware isrepresented by an interface called a VMNIC. The VMNIC number is allocated during VMware installation, or when a new physical NIC is installed, and remains the same for the life of the host.

### **Uplink Ports**

Each uplink port on the host represents a physical interface. It acts a lot like an lvEth port, but since physical ports do not move between hosts, the mapping is 1:1 between an uplink port and a VMNIC.

#### **Ethernet Ports**

Each physical port that is added to the Cisco Nexus 1000V appears as a physical Ethernet port, just as it would on a hardware-based switch.

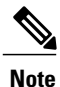

The uplink ports are handled entirely by VMware, and are used to associate port configuration with VMNICs. There is no fixed relationship between the uplink number and VMNIC number. These numbers can be different on different hosts and can change throughout the life of the host. On the VSM, the ethernet interface number, for example, ethernet 2/4, is derived from the VMNIC number, not the uplink number.

### <span id="page-15-0"></span>**VSM Port Model**

The following figure shows the VSM view of the network.

#### **Figure 2: VSM View**

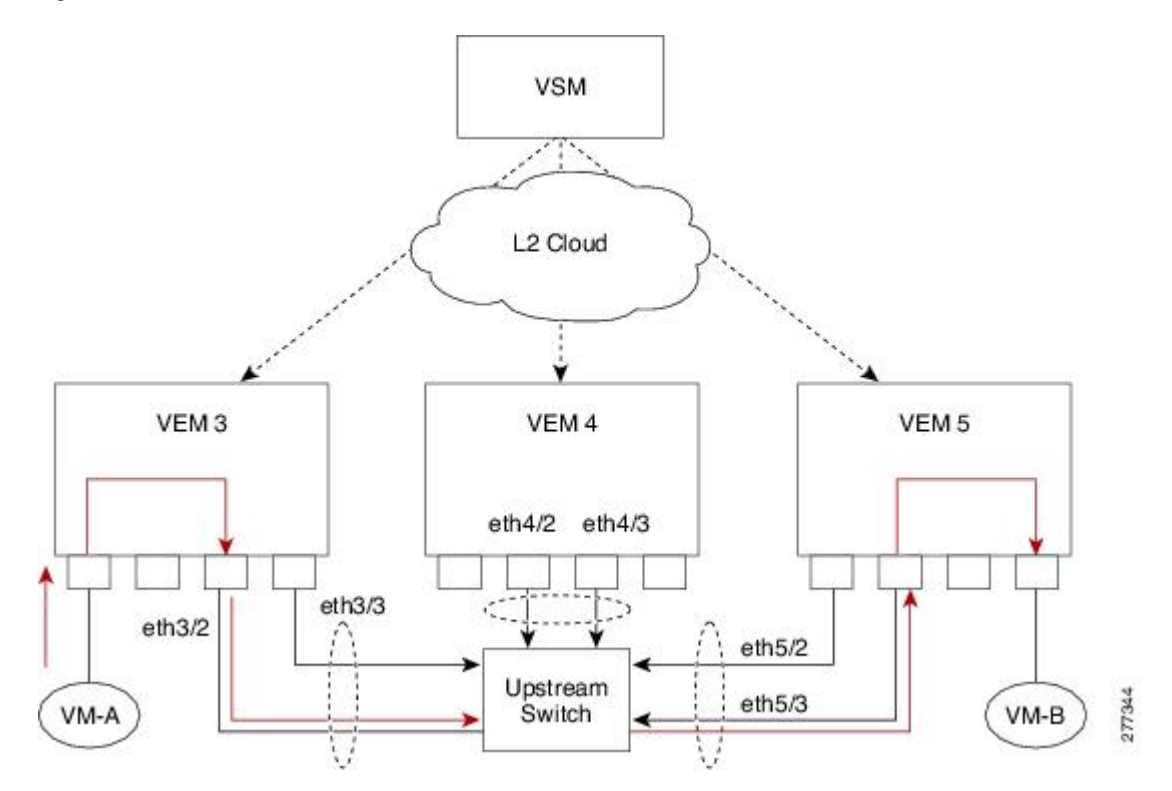

The Virtual Supervisor Module (VSM) has the following ports or interfaces:

### **Virtual Ethernet Interfaces**

Virtual Ethernet interfaces (vEths) can be associated with any of the following:

- A virtual machine vNIC on the ESX host
- A virtual machine kernel NIC on the ESX host
- A virtual switch interface on an ESX CoS host

#### **Physical Ethernet Interfaces**

Physical Ethernet interfaces (Eths) correspond to the physical NICs on the ESX host.

### **Port Channel Interfaces**

The physical NICs of an ESX host can be bundled into a logical interface called a port channel interface.

### <span id="page-16-0"></span>**Switching Traffic Between VEMs**

Each VEM that is attached to the VSM forwards traffic to and from the ESX server as an independent and intelligent line card. Each VLAN uses its forwarding table to learn and store MAC addresses for ports that are connected to the VEM.

#### **Figure 3: Traffic Flow Between VEMs**

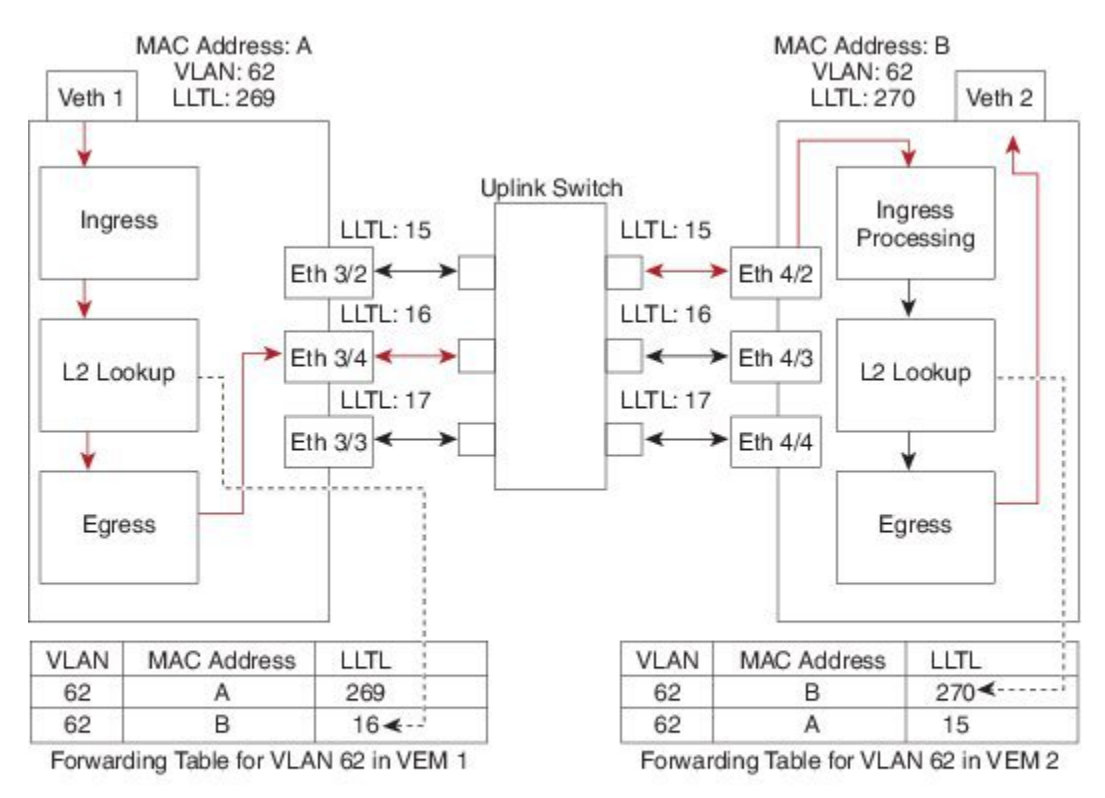

Veth1 = the interface connected to the Virtual NIC of Virtual Machine 1 on ESX Host1. Veth2 = the interface connected to the Virtual NIC of Virtual Machine 2 on ESX Host2. LLTL = the port index of each port, serving as the unique identifier for each port connected to the VEM.

### <span id="page-16-1"></span>**Layer 2 Ethernet Switching**

The congestion related to high bandwidth and large numbers of users can be solved by assigning each device (for example, a server) to its own 10-, 100-, 1000-Mbps, or 10-Gigabit collision domain. Because each LAN port connects to a separate Ethernet collision domain, servers in a switched environment realize full bandwidth access.

Full duplex allows two stations to transmit and receive at the same time. 10/100-Mbps Ethernet usually operates in half-duplex mode, so that stations can either receive or transmit but not both. When packets can flow in both directions simultaneously, the effective Ethernet bandwidth doubles. 1/10-Gigabit Ethernet operates in full-duplex mode only.

277342

Each LAN port can connect to a single workstation or server or to another device through which workstations or servers connect to the network.

To reduce signal degradation, each LAN port is considered to be an individual segment. When stations connected to different LAN ports need to communicate, frames are forwarded from one LAN port to the other at wire speed to ensure full bandwidth for each session.

### <span id="page-17-0"></span>**MAC Address Tables**

To switch frames between LAN ports efficiently, a MAC address table is maintained. The MAC address of the sending network is associated with the LAN port on which it was received.

### <span id="page-17-1"></span>**VLANs**

A VLAN is a switched network that is logically segmented by function, project team, or application, without regard to the physical locations of the users. VLANs have the same attributes of physical LANs, but you can group end stations even if they are not physically located on the same LAN segment.

Any switchport can belong to a VLAN, and unicast, broadcast, and multicast packets are forwarded and flooded only to end stations in that VLAN. Each VLAN is considered a logical network, and packets destined for stations that do not belong to the VLAN must be forwarded through a bridge or a router.

All ports, including the management port, are assigned to the default VLAN (VLAN1) when the device first comes up.

Up to 4094 VLANs are supported in accordance with the IEEE 802.1Q standard.

These VLANs are organized into several ranges for different uses. Some of these VLANs are reserved for internal use by the device and are not available for configuration.

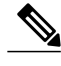

**Note** Inter-Switch Link (ISL) trunking is not supported on the Cisco Nexus 1000V.

### <span id="page-17-3"></span><span id="page-17-2"></span>**Private VLANs**

Private VLANs (PVLANs) are used to segregate Layer 2 ISP traffic and convey it to a single router interface. PVLANs achieve device isolation by applying Layer 2 forwarding constraints that allow end devices to share the same IP subnet while being Layer 2 isolated. The use of larger subnets reduces address management overhead.

### **IGMP Snooping**

The Internet Group Management Protocol (IGMP) snooping software examines Layer 2 IP multicast traffic within a VLAN to discover the ports where interested receivers reside. Using the port information, IGMP snooping can reduce bandwidth consumption in a multi-access LAN environment to avoid flooding the entire VLAN. The IGMP snooping feature tracks which ports are attached to multicast-capable routers to help the

routers forward IGMP membership reports. The IGMP snooping software responds to topology change notifications. By default, IGMP snooping is enabled on the device.

 $\mathbf l$ 

<span id="page-20-2"></span><span id="page-20-0"></span>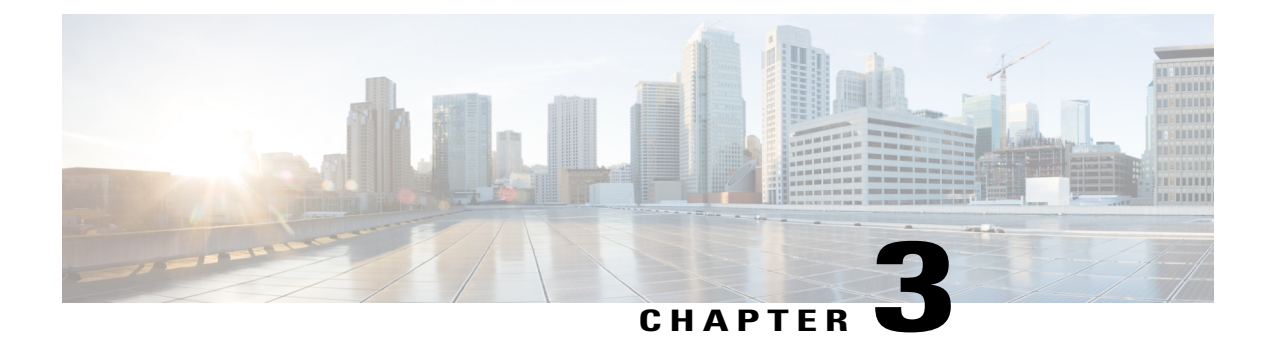

# **Configuring MAC Address Tables**

This chapter contains the following sections:

- [Information](#page-20-1) About MAC Address Tables, page 11
- Guidelines and [Limitations,](#page-21-0) page 12
- Default [Settings,](#page-21-1) page 12
- [Configuring](#page-21-2) the MAC Address Table, page 12
- Verifying the MAC Address Table [Configuration,](#page-24-0) page 15
- [Configuration](#page-24-1) Example for MAC Address Tables, page 15
- Feature History for MAC [Address](#page-25-0) Tables, page 16

### <span id="page-20-1"></span>**Information About MAC Address Tables**

Layer 2 ports correlate the MAC address on a packet with the Layer 2 port information for that packet using the MAC address table. A MAC address table is built using the MAC source addresses of the frames received. When a frame is received for a MAC destination address not listed in the address table, the frame is flooded to all LAN ports of the same VLAN with the exception of the port that received the frame. When the destination station replies, the relevant MAC source addresses and port IDs are added to the address table. Subsequent frames are forwarded to a single LAN port without flooding all LAN ports.

You can configure MAC addresses, which are called static MAC addresses, to statically point to specified interfaces on the device. These static MAC addresses override any dynamically learned MAC addresses on those interfaces. You cannot configure broadcast or multicast addresses as static MAC addresses. The static MAC entries are retained across reboots if you copy the static MAC addresses configuration to the startup configuration by using the copy running-config startup-config command.

The address table per VEM can store up to 32,000 MAC entries. An aging timer triggers removal of addresses from the table when they remain inactive for the default time of 300 seconds. The aging timer can be configured on a global basis but not per VLAN.

You can configure the length of time an entry remains in the MAC address table, clear the table, and so forth.

### <span id="page-21-0"></span>**Guidelines and Limitations**

- The forwarding table for each VLAN in a VEM can store up to 4096 MAC addresses.
- You can configure only 32 static MAC addresses on a single interface and 1024 static MAC addresses DVS wide.
- Cisco Nexus 1000V supports a maximum of 2000 private VLAN MAC addresses on a VSM.

### <span id="page-21-1"></span>**Default Settings**

**Table 2: Default MAC Address Aging Time**

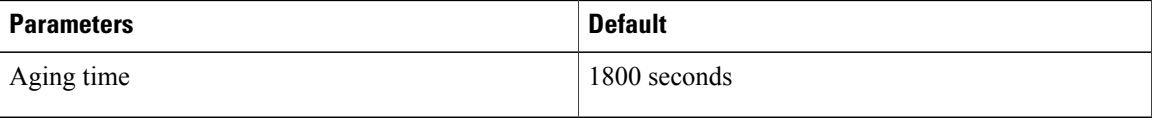

## <span id="page-21-3"></span><span id="page-21-2"></span>**Configuring the MAC Address Table**

### **Configuring a Static MAC Address**

You can configure a MAC address to statically point to a specific interface.

### **Before You Begin**

- Log in to the CLI in EXEC mode.
- Know that you cannot configure broadcast or multicast addresses as static MAC addresses.
- Know that static MAC addresses override dynamically learned MAC addresses on an interface.

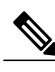

**Note** Be aware that the Cisco NX-OS commands may differ from those commands used in Cisco IOS.

#### **Procedure**

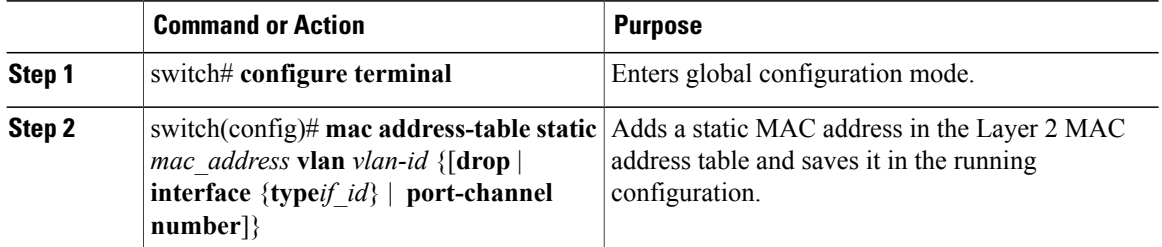

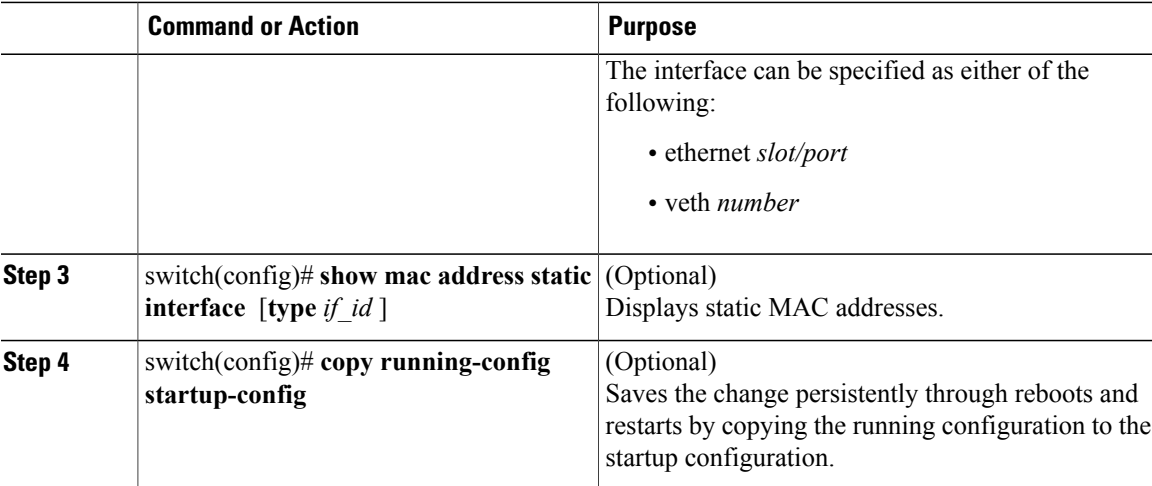

This example shows how to configure a static MAC address:

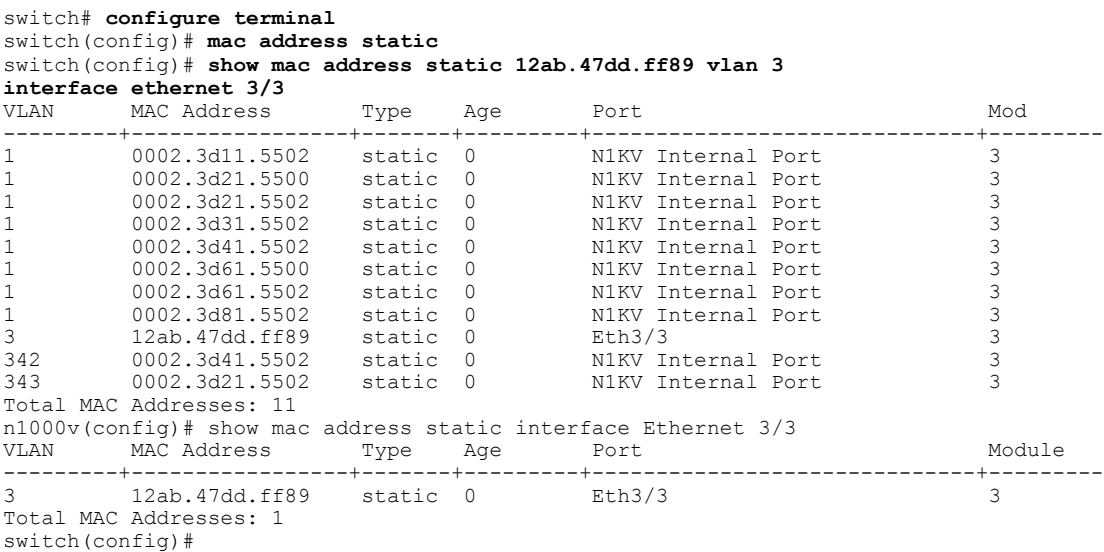

### <span id="page-22-0"></span>**Configuring the Aging Time**

You can configure the amount of time that packet source MAC addresses, and the ports on which they are learned, remain in the MAC table.

 $\overline{\mathscr{C}}$ 

**Note**

The aging time is a global setting that cannot be configured per VLAN. Although it is a global setting, you can also configure the MAC aging time in interface configuration mode or VLAN configuration mode.

### **Before You Begin**

Log in to the CLI in EXEC mode.

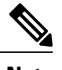

**Note** Be aware that the Cisco NX-OS commands may differ from those commands used in Cisco IOS.

#### **Procedure**

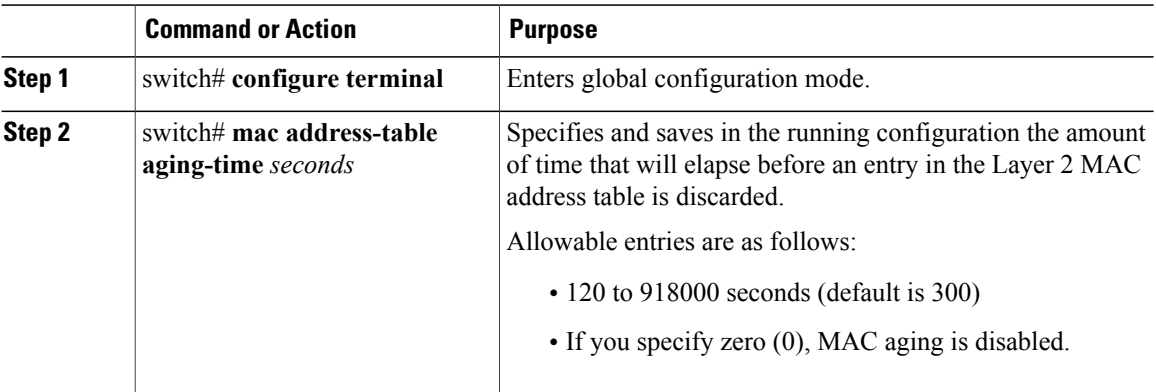

This example shows how to configure the aging time:

```
switch# configure terminal
switch(config)# mac address-table aging-time 600
switch(config)# show mac address-table aging-time
Vlan Aging Time
----- ----------
101 300
1001 300
switch#
```
### <span id="page-23-0"></span>**Clearing Dynamic Addresses from the MAC Address Table**

#### **Before You Begin**

Log in to the CLI in EXEC mode.

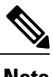

Note Be aware that the Cisco NX-OS commands may differ from those commands used in Cisco IOS.

#### **Procedure**

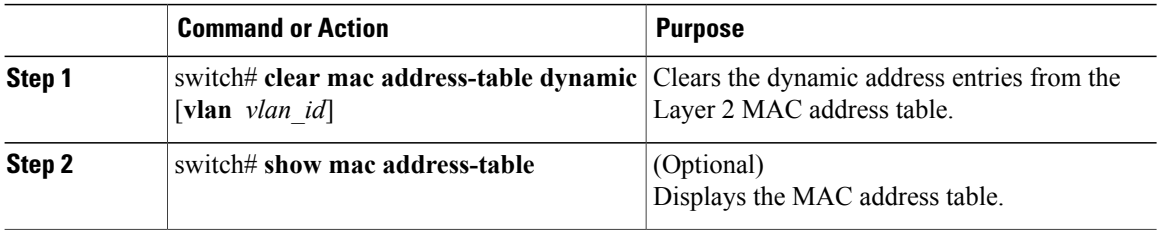

This example shows how to clear the entire MAC address table of all dynamic entries:

switch# **clear mac address-table dynamic** switch#

This example shows how to clear the MAC address table of only those dynamic MAC addresses learned on VLAN 5:

```
switch# clear mac address-table dynamic vlan 5
switch#
```
### <span id="page-24-0"></span>**Verifying the MAC Address Table Configuration**

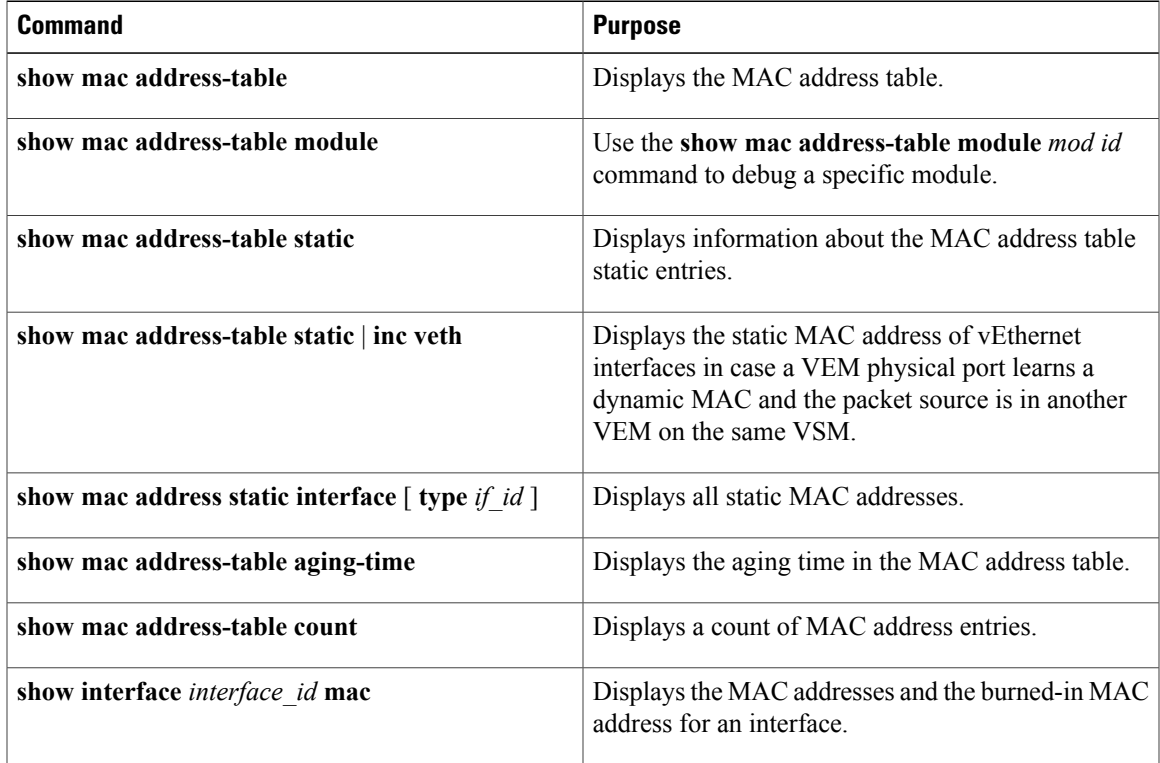

Use one of the following commands to verify the configuration:

### <span id="page-24-1"></span>**Configuration Example for MAC Address Tables**

This example shows how to add a static MAC address and establish a global aging time:

```
switch# configure terminal
switch(config)# mac address-table static 0000.0000.1234 vlan 10 interface ethernet 2/15
switch(config)# mac address-table aging-time 120
switch(config)#
```
## <span id="page-25-0"></span>**Feature History for MAC Address Tables**

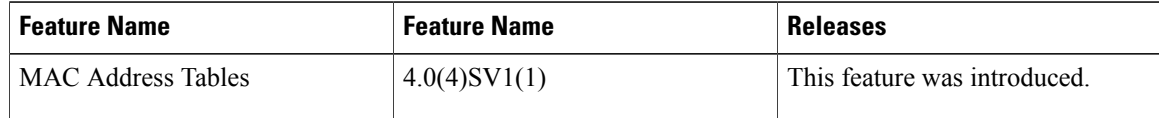

<span id="page-26-0"></span>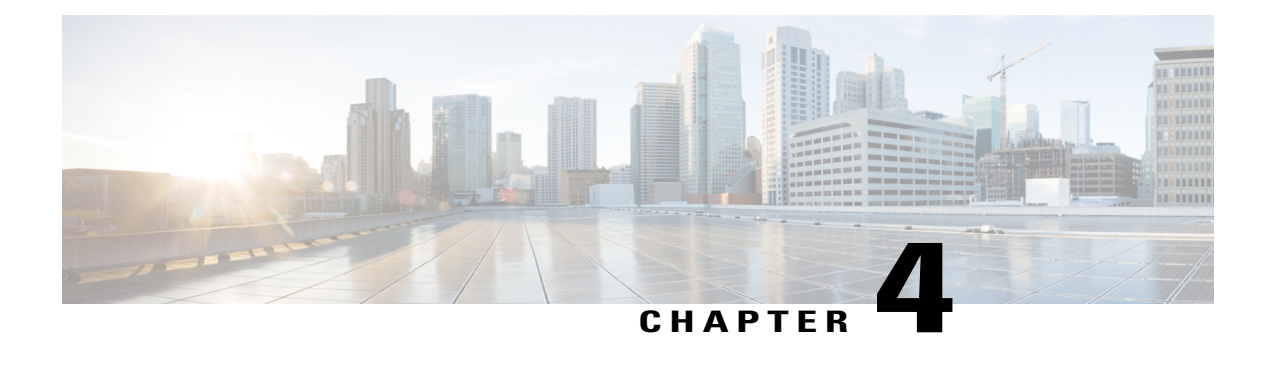

# **Configuring VLANs**

This chapter contains the following sections:

- [Information](#page-26-1) About VLANs, page 17
- Guidelines and [Limitations,](#page-27-0) page 18
- Default [Settings,](#page-28-0) page 19
- [Configuring](#page-29-0) a VLAN, page 20
- Verifying the [Configuration,](#page-33-0) page 24
- Feature History for [VLANs,](#page-33-1) page 24

## <span id="page-26-1"></span>**Information About VLANs**

Physical NICs are always assigned as trunk ports that transmit either VLAN tagged or untagged packets. A vswitch can have the following VLAN configurations:

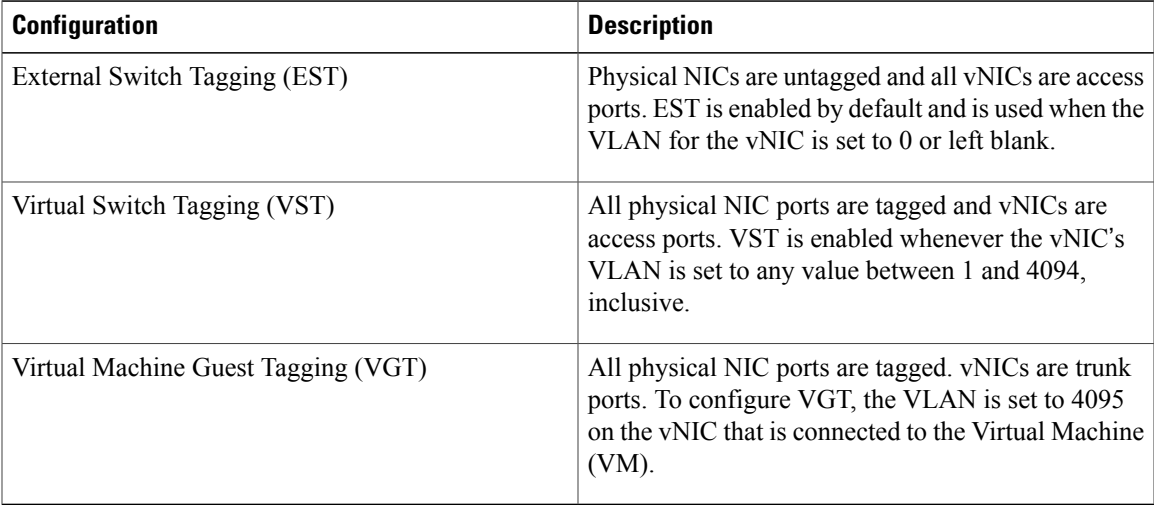

Physical ports are always trunk ports by default. The VM interfaces can be either access ports or trunk ports.

vEthernet interfaces that are assigned to specific VLANs are tagged with the VLAN when transmitted. A vEthernet interface that is not assigned to a specific VLAN, or assigned to VLAN 0, istransmitted as untagged on the physical NIC interfaces. When the VLAN is not specified, it is assumed to be 1.

The following table summarizes the actions taken on packets that are received by the Virtual Ethernet Module (VEM) based on VLAN tagging.

| <b>Port Type</b> | <b>Packet received</b> | <b>Action</b>                              |
|------------------|------------------------|--------------------------------------------|
| Access           | Tagged                 | The packet is dropped.                     |
| Access           | Untagged               | The VEM adds access VLAN to<br>the packet. |
| Trunk            | Tagged                 | No action is taken on the packet.          |
| Trunk            | Untagged               | The VEM adds native VLAN tag<br>to packet. |

**Table 3: VEM Action on VLAN Tagging**

### <span id="page-27-0"></span>**Guidelines and Limitations**

In accordance with the IEEE 802.1Q standard, up to 4094 VLANs (from 1 to 4094) are supported in the Cisco Nexus 1000V, and are listed in the following table.

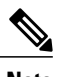

**Note** For VLAN configuration limits, see Layer 2 Switching [Configuration](#page-72-2) Limits, on page 63.

#### **Table 4: Cisco Nexus 1000V VLAN Numbering**

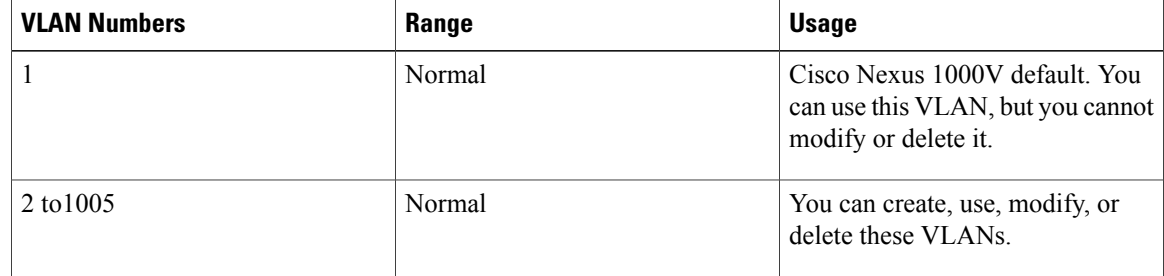

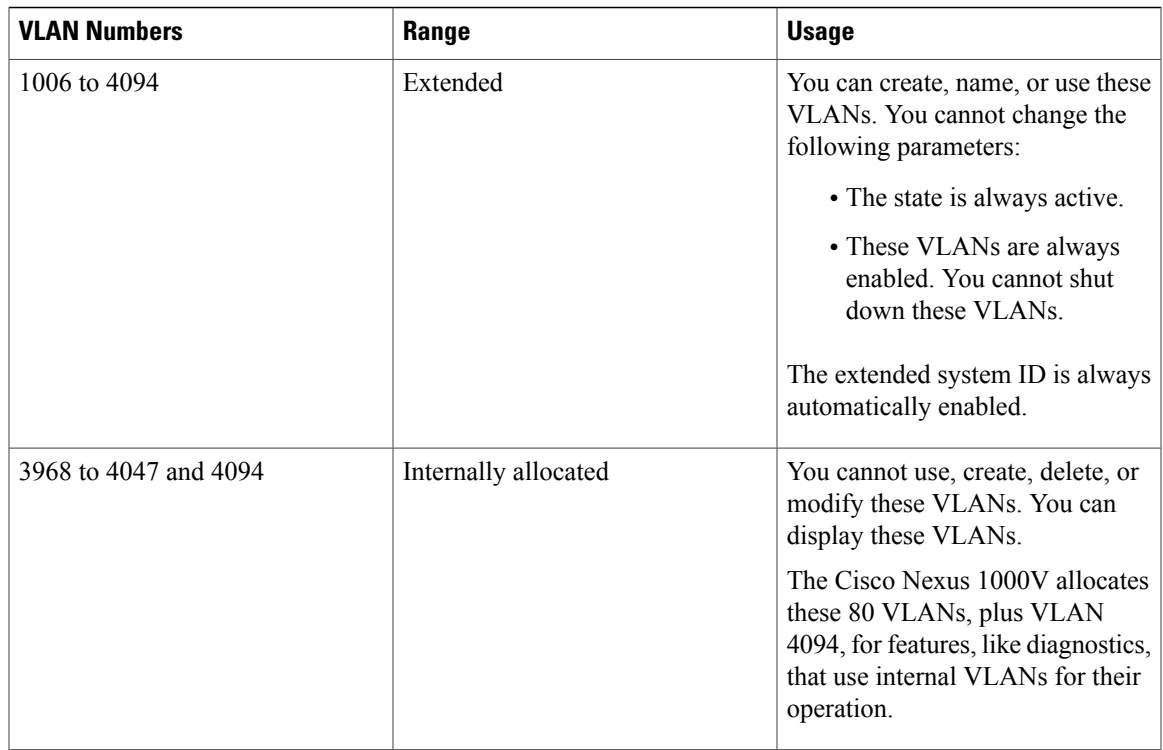

# <span id="page-28-0"></span>**Default Settings**

#### **Table 5: Default VLAN Settings**

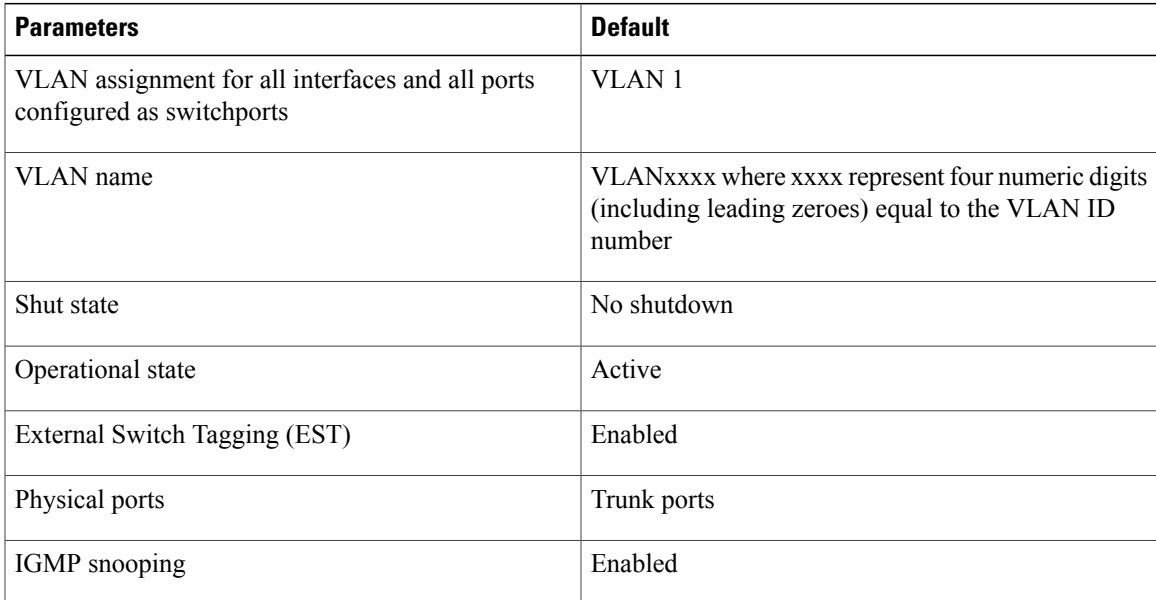

### <span id="page-29-0"></span>**Configuring a VLAN**

### <span id="page-29-1"></span>**Creating a VLAN**

You can do one of the following:

- Create a single VLAN that does not already exist.
- Create a range of VLANs that does not already exist.
- Delete an existing VLAN.

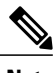

**Note** All interfaces and all ports configured as switchports are in VLAN 1 by default.

#### **Before You Begin**

- Log in to the CLI in EXEC mode.
- Know that VLAN characteristics are configured in the VLAN configuration mode. To configure a VLAN that is already created, see Configuring VLAN [Characteristics](#page-31-0), on page 22.
- Be familiar with the VLAN numbering in the Guidelines and [Limitations](#page-27-0), on page 18.
- Know that newly created VLANs remain unused until Layer 2 ports are assigned to them.
- Know that when you delete a specified VLAN, the ports associated to that VLAN are shut down and no traffic flows. When you delete a specified VLAN from a trunk port, only that VLAN is shut down and traffic continues to flow on all the other VLANs through the trunk port. However, the system retains all the VLAN-to-port mapping for that VLAN, and when you reenable, or re-create, that specified VLAN, the system automatically reinstates all the original portsto that VLAN. Note that the static MAC addresses and aging time for that VLAN are not restored when the VLAN is reenabled.

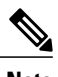

**Note** Be aware that the Cisco NX-OS commands may differ from those commands used in Cisco IOS.

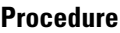

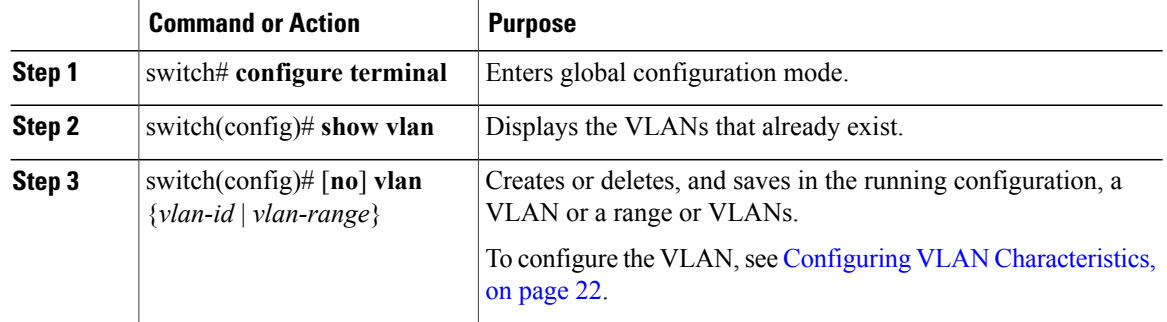

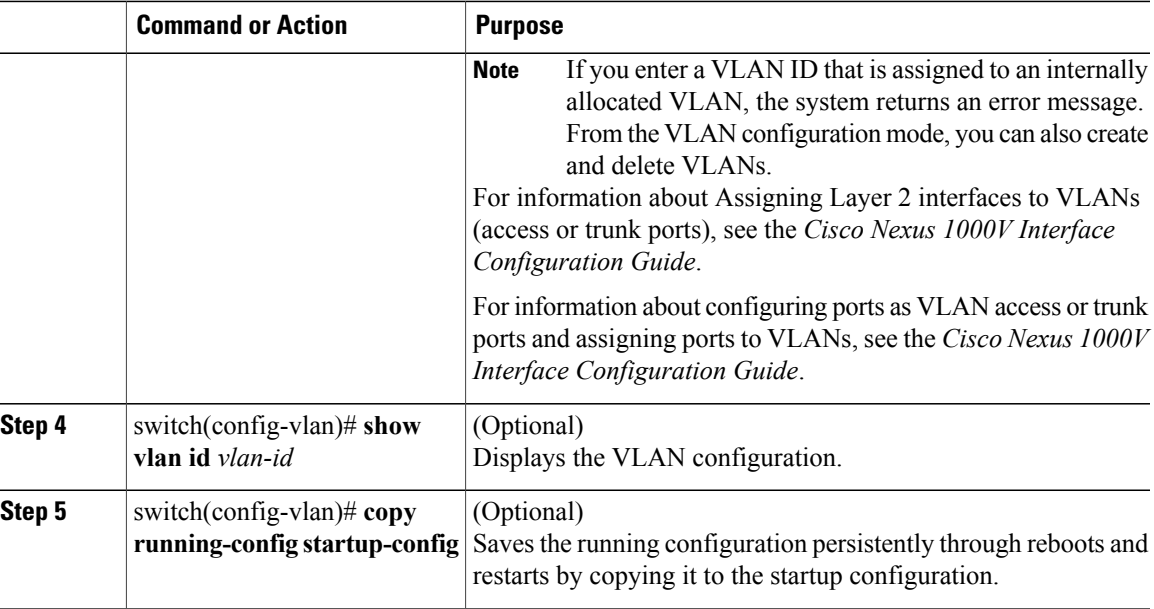

In this example, VLAN 5 is created and you are automatically placed into the VLAN configuration mode for VLAN 5:

```
switch# configure terminal
switch(config)# vlan 5
switch(config-vlan)#
```
This example shows the range, VLAN 15 to 20, being created. The VLANs in the range are activated, and you are automatically placed into VLAN configuration mode for VLANs 15 to 20.

```
Note
```
If you create a range of VLANs that includes an unusable VLAN, all VLANs in the range are created except those that are unusable; and Cisco Nexus 1000V returns a message listing the failed VLANs.

```
switch# configure terminal
switch(config)# vlan 15-20
switch(config-vlan)#
```
This example shows how to delete VLAN 3967:

```
switch# configure terminal
switch(config)# no vlan 3967
switch(config)#
```
This example shows how to display the VLAN 5 configuration:

```
switch# configure terminal
switch(config)# vlan 5
switch(config-vlan)# show vlan id 5
VLAN Name Status Ports
---- -------------------------------- --------- -------------------------------
   VLAN0005 active
VLAN Type
---- --<br>5 en
   5 enet
Remote SPAN VLAN
```

```
----------------
Disabled
Primary Secondary Type Ports
------- --------- --------------- -------------------------------------------
n1000v(config-vlan)# copy run start
[########################################] 100%
n1000v(config)#
```
### <span id="page-31-0"></span>**Configuring VLAN Characteristics**

You can do the following for a VLAN that has already been created:

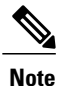

**Note** Commands entered in the VLAN configuration mode are immediately saved to the running configuration.

- Name the VLAN.
- Configure the operational state (active or suspend) of the VLAN.
- Configure the VLAN media type (Ethernet).
- Shut down switching on the VLAN.

#### **Before You Begin**

Log in to the CLI in EXEC mode.

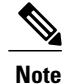

Some characteristics cannot be modified on some VLANs. For more information, see the VLAN numbering described in the Guidelines and [Limitations](#page-27-0), on page 18.

#### **Procedure**

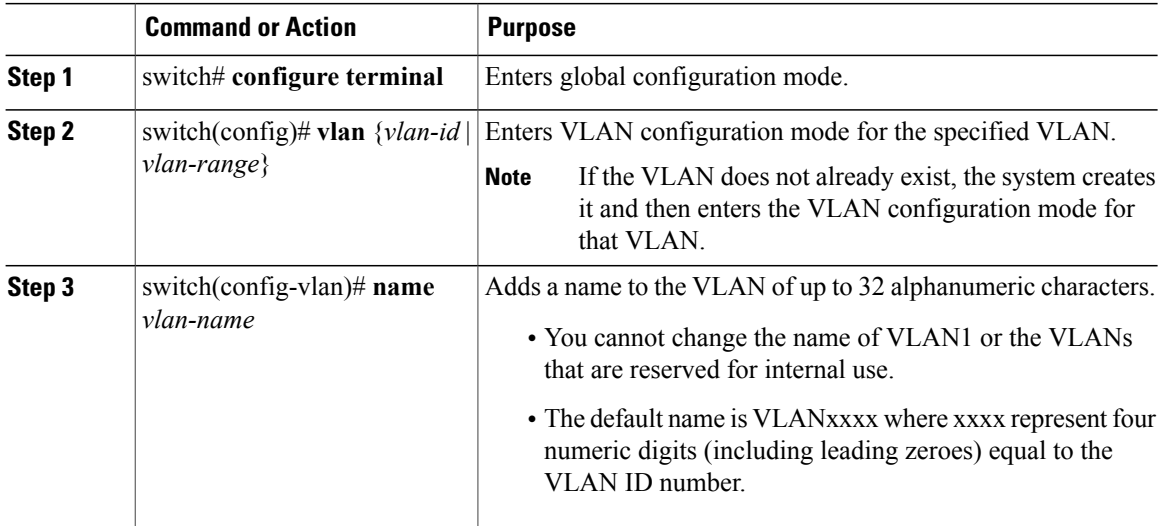

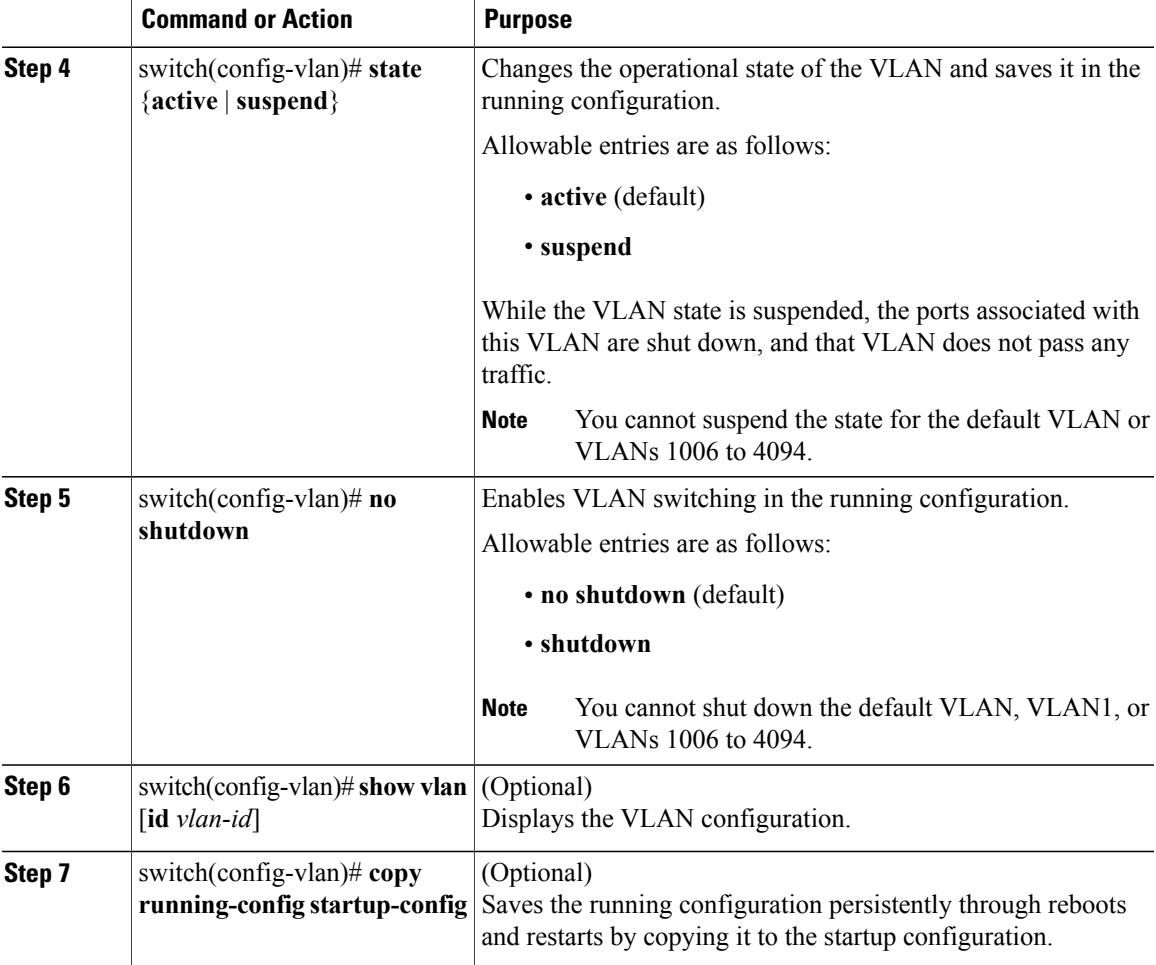

This example shows how to configure VLAN characteristics:

```
n1000v# configure terminal
n1000v(config)# vlan 5
n1000v(config-vlan)# name accounting
n1000v(config-vlan)# state active
n1000v(config-vlan)# no shutdown
n1000v(config-vlan)# show vlan brief
VLAN Name Status Ports
---- -------------------------------- --------- -------------------------------
1 default active Eth2/1, Eth2/2, Eth2/3, Eth2/5
                                                       Eth2/7, Eth2/8, Eth2/9, Eth2/10
                                                       Eth2/15, Eth2/21, Eth2/22
                                                       Eth2/23, Eth2/24, Eth2/25
                                                       Eth2/46, Eth2/47, Eth2/48
5 accounting active active active active active
6 VLAN0006<br>7 VLAN0007
7 VLAN0007 active<br>8 test active active
8 test active active active active active active active active active active active active active active active
9 VLAN0009 active active active active active active active active active active active active active active active active active active active active active active active active active active active active active active a
10 VLAN0010 active active active active
    50 VLAN0050 active Eth2/6
100 trunked active
200 VLAN0200 active
```
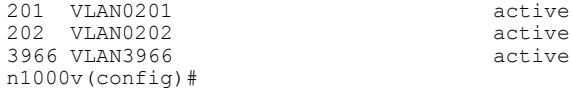

## <span id="page-33-0"></span>**Verifying the Configuration**

Use one of the following commands to verify the configuration:

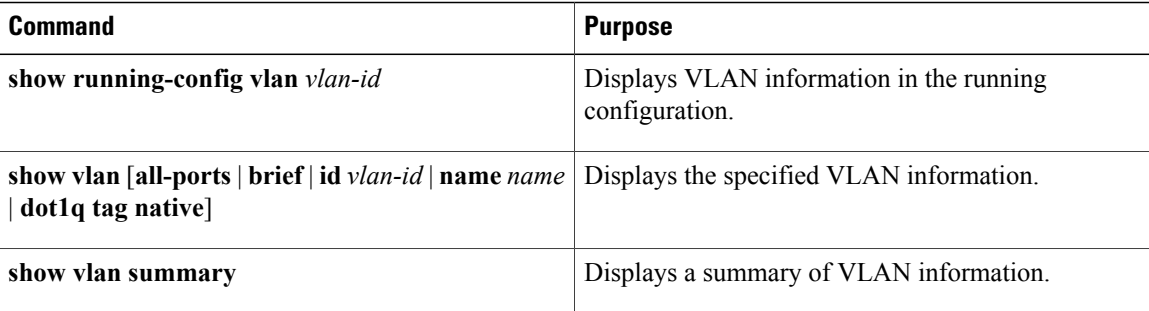

## <span id="page-33-1"></span>**Feature History for VLANs**

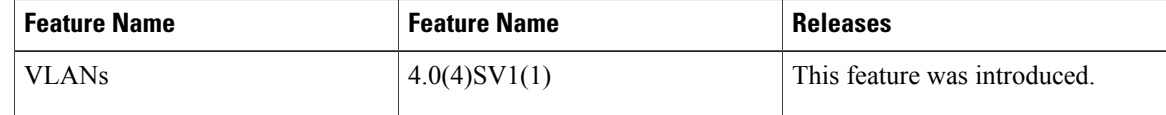

<span id="page-34-2"></span><span id="page-34-0"></span>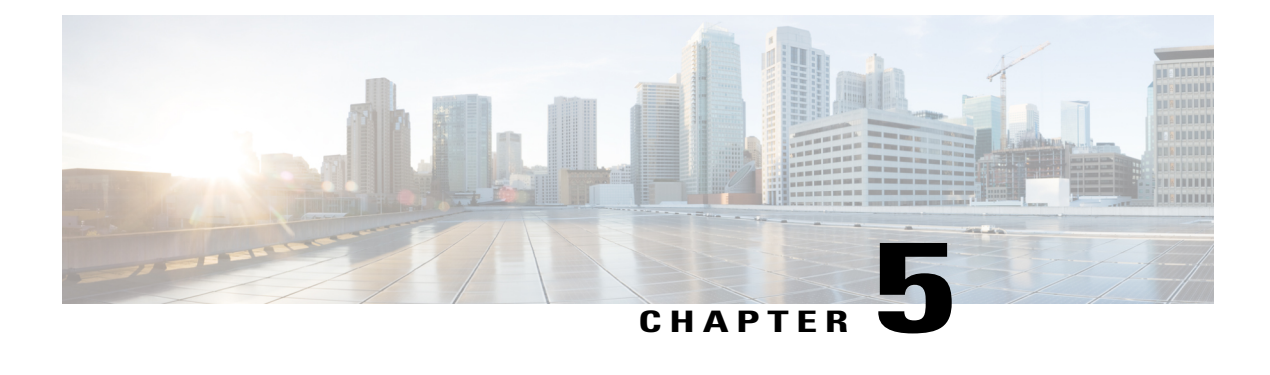

## **Configuring Private VLANs**

This chapter contains the following sections:

- [Information](#page-34-1) About Private VLANs, page 25
- [Private](#page-35-0) VLAN Ports, page 26
- [Communication](#page-37-0) Between Private VLAN Ports, page 28
- Guidelines and [Limitations,](#page-37-1) page 28
- Default [Settings,](#page-37-2) page 28
- [Configuring](#page-37-3) a Private VLAN, page 28
- Verifying a Private VLAN [Configuration,](#page-49-0) page 40
- [Configuration](#page-49-1) Examples for Private VLANs, page 40
- Feature History for Private [VLANs,](#page-51-0) page 42

### <span id="page-34-1"></span>**Information About Private VLANs**

PVLANs achieve device isolation through the use of three separate port designations, each having its own unique set of rules that regulate each connected endpoint's ability to communicate with other connected endpoints within the same private VLAN domain.

### **Private VLAN Domains**

A PVLAN domain consists of one or more pairs of VLANs. The primary VLAN makes up the domain; and each VLAN pair makes up a subdomain. The VLANs in a pair are called the primary VLAN and the secondary

VLAN. All VLAN pairs within a private VLAN have the same primary VLAN. The secondary VLAN ID is what differentiates one subdomain from another. See the following figure.

#### **Figure 4: Private VLAN Domain**

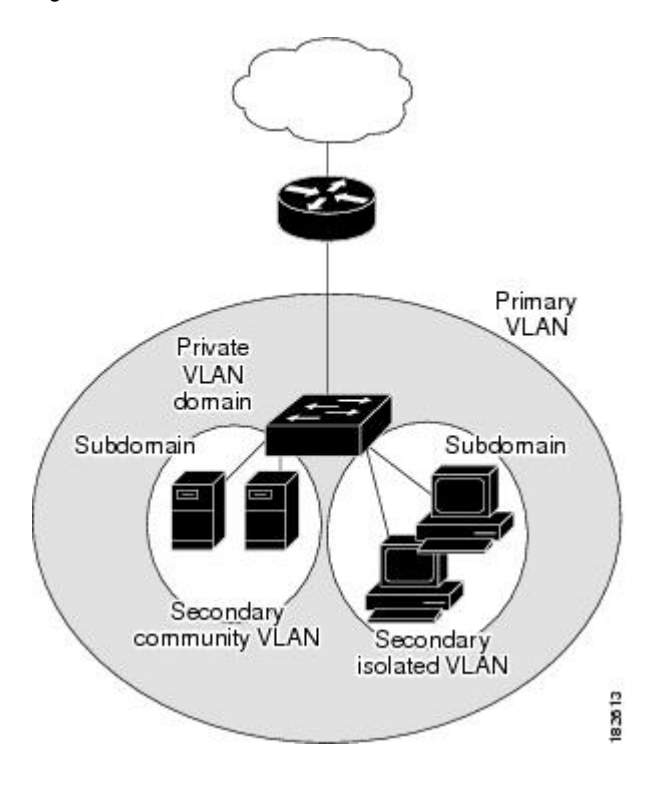

#### **Spanning Multiple Switches**

PVLANs can span multiple switches, just like regular VLANs. Inter-switch link ports do not need to be aware of the special VLAN type and carry frames tagged with these VLANs just like they do any other frames. PVLANs ensure that traffic from an isolated port in one switch does not reach another isolated or community port in a different switch even after traversing an inter-switch link. By embedding the isolation information at the VLAN level and by transporting it with the packet, it is possible to maintain consistent behavior throughout the network. The mechanism that restricts Layer 2 communication between two isolated ports in the same switch also restricts Layer 2 communication between two isolated ports in two different switches.

### <span id="page-35-0"></span>**Private VLAN Ports**

Within aPVLAN domain, there are three separate port designations. Each port designation has its own unique set of rules that regulate the ability of one endpoint to communicate with other connected endpoints within the same private VLAN domain. The three port designations are as follows:

- promiscuous
- isolated
- community
#### **Primary VLANs and Promiscuous Ports**

The primary VLAN encompasses the entire PVLAN domain. It is a part of each subdomain and provides the Layer 3 gateway out of the VLAN. A PVLAN domain has only one primary VLAN. Every port in a PVLAN domain is a member of the primary VLAN. The primary VLAN is the entire PVLAN domain.

A promiscuous port can talk to all other types of ports; it can talk to isolated ports as well as community ports and vice versa. Layer 3 gateways, DHCP servers, and other trusted devices that need to communicate with the customer endpoints are typically connected with a promiscuous port. A promiscuous port can be either an access port or a hybrid/trunk port according to the terminology presented in Annex D of the IEEE 802.1Q specification.

#### **Secondary VLANs and Host Ports**

Secondary VLANs provide Layer 2 isolation between ports in a PVLAN domain. A PVLAN domain can have one or more subdomains. A subdomain is made up of a VLAN pair that consists of the primary VLAN and a secondary VLAN. Because the primary VLAN is a part of every subdomain, secondary VLANs differentiate the VLAN subdomains.

To communicate to the Layer 3 interface, you must associate a secondary VLAN with at least one of the promiscuous portsin the primary VLAN. You can associate a secondary VLAN to more than one promiscuous port within the same PVLAN domain, for example, if needed for load balancing or redundancy. A secondary VLAN that is not associated with any promiscuous port cannot communicate with the Layer 3 interface.

A secondary VLAN can be one of the following types:

• Isolated VLANs—Isolated VLANs use isolated host ports. An isolated port (i1 or i2 in the above figure) cannot talk to any other port in that private VLAN domain except for promiscuous ports. If a device needs to have access only to a gateway router, it should be attached to an isolated port. An isolated port is typically an access port, but in certain applications, it can also be a hybrid or trunk port.

An isolated VLAN allows all its ports to have the same degree of segregation that could be obtained from using one separate dedicated VLAN per port. Only two VLAN identifiers are used to provide this port isolation.

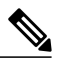

While multiple community VLANs can be in a private VLAN domain, one isolated VLAN can serve multiple customers. All endpoints that are connected to its ports are isolated at Layer 2. Service providers can assign multiple customers to the same isolated VLAN and be assured that their Layer 2 traffic cannot be sniffed by other customers that share the same isolated VLAN. **Note**

• Community VLANs—Community VLANs use community host ports. A community port (c1 or c2 in the above figure) is part of a group of ports. The ports within a community can communicate at Layer 2 with one another and can also talk to any promiscuous port. For example, if an ISP customer has four devices and wants them isolated from those devices of other customers but still be able to communicate among themselves, community ports should be used.

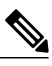

**Note**

Because trunks can support a VLAN that carries traffic between its ports, VLAN traffic can enter or leave the device through a trunk interface.

## **Communication Between Private VLAN Ports**

The following table shows how access is permitted or denied between PVLAN port types.

#### **Table 6: Communication Between PVLAN Ports**

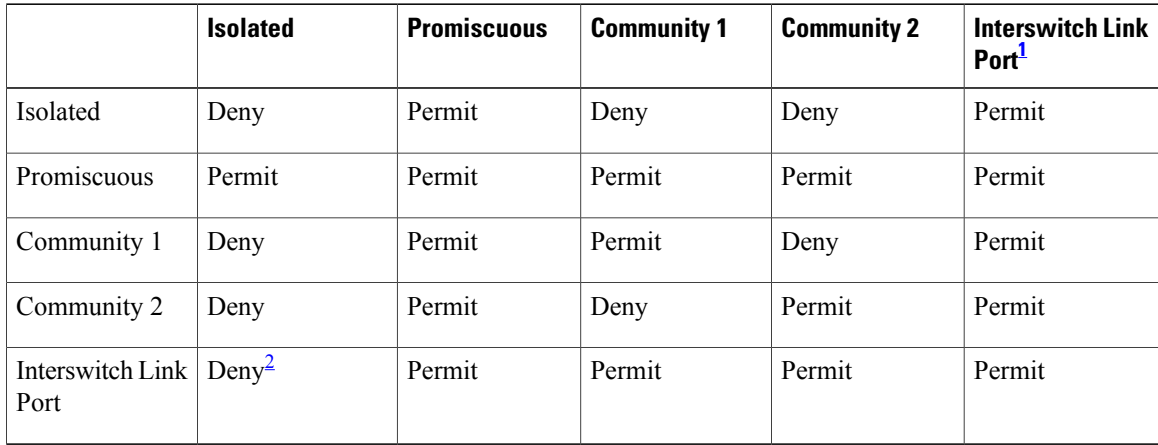

<span id="page-37-1"></span><span id="page-37-0"></span> $1$  An interswitch link port is a regular port that connects two switches and that happens to carry two or more VLANs.

<sup>2</sup> This behavior applies to traffic that traverses inter-switch link ports over an isolated VLAN only. Traffic from an inter-switch link port to an isolated port will be denied if it is in the isolated VLAN. Traffic from an inter-switch link port to an isolated port will be permitted if it is in the primary VLAN.

## **Guidelines and Limitations**

PVLANs have the following configuration guidelines and limitations:

Control VLANs, packet VLANs, and management VLANs must be configured as regular VLANs and not as private VLANs.

## **Default Settings**

**Table 7: Default PVLAN Settings**

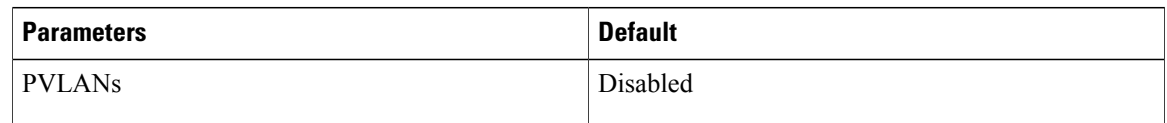

## **Configuring a Private VLAN**

The following section guides you through the private VLAN configuration process. After completing each procedure, return to this section to make sure that you have completed all required procedures in the correct sequence.

### **Procedure**

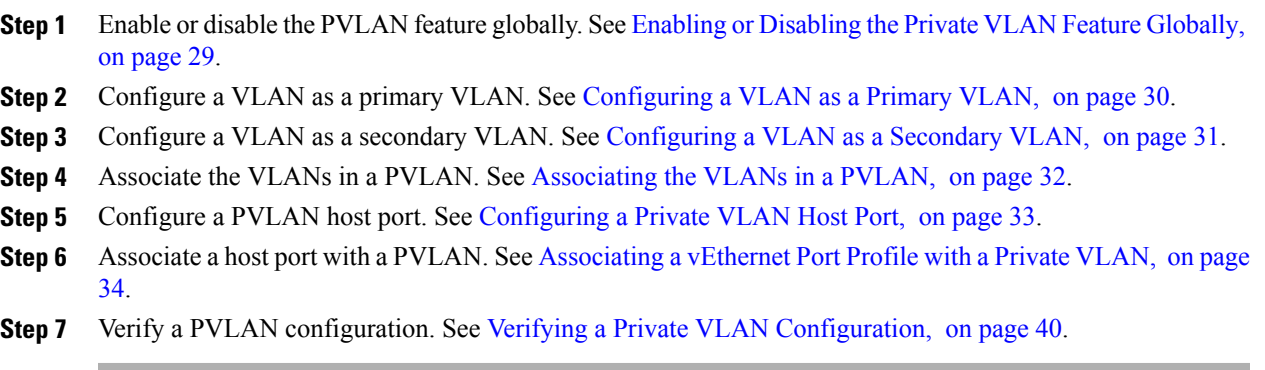

### <span id="page-38-0"></span>**Enabling or Disabling the Private VLAN Feature Globally**

You can globally enable or disable the PVLAN feature.

#### **Procedure**

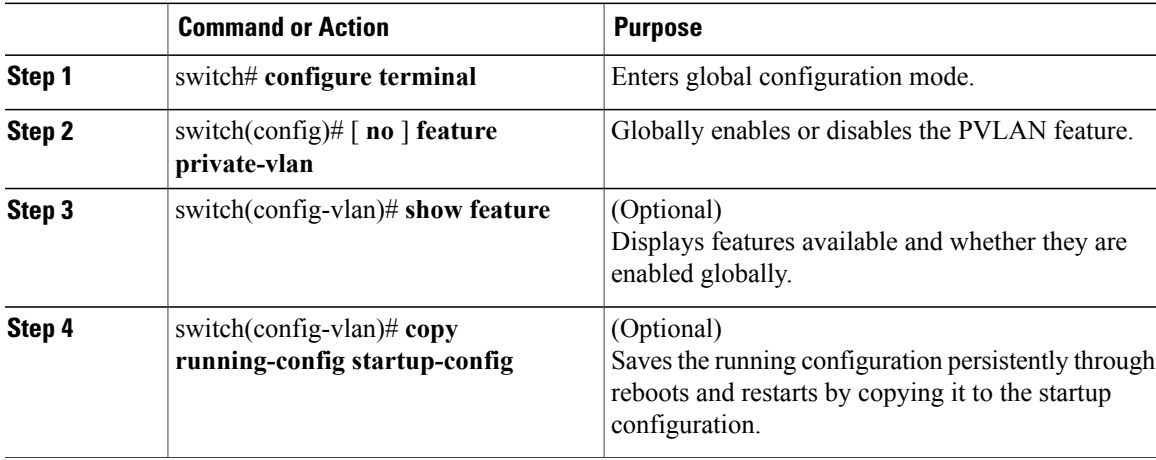

This example shows how to enable or disable the PVLAN feature globally:

```
switch# configure terminal
switch(config)# feature private-vlan
switch(config-vlan)# show feature
Feature Name Instance State
-------------------- -------- --------
dhcp-snooping 1 enabled<br>http-server 1 enabled
http-server 1<br>
ippool 1
                         1 enabled<br>1 enabled
lacp 1 enabled<br>
lisp 1 enabled<br>
lisphelper 1 enabled
lisp 1 enabled<br>
1 enabled<br>
1 enabled
\begin{tabular}{cc} 1 is phelper & & 1 \\ netflow & & 1 \end{tabular}1 disabled<br>1 enabled
port-profile-roles
```
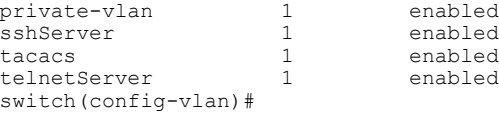

### <span id="page-39-0"></span>**Configuring a VLAN as a Primary VLAN**

You can configure a VLAN to function as the primary VLAN in a PVLAN.

### **Before You Begin**

- Log in to the CLI in EXEC mode.
- You have already enabled the private VLAN feature using the Enabling or [Disabling](#page-38-0) the Private VLAN Feature [Globally](#page-38-0), on page 29.
- Know that the VLAN that you are configuring as a primary VLAN already exists in the system as a normal VLAN, and you know the VLAN ID.

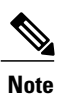

If the VLAN does not already exist, you are prompted to create it when you create the primary VLAN. For information about creating a VLAN, see [Creating](#page-29-0) a VLAN, on page 20.

### **Procedure**

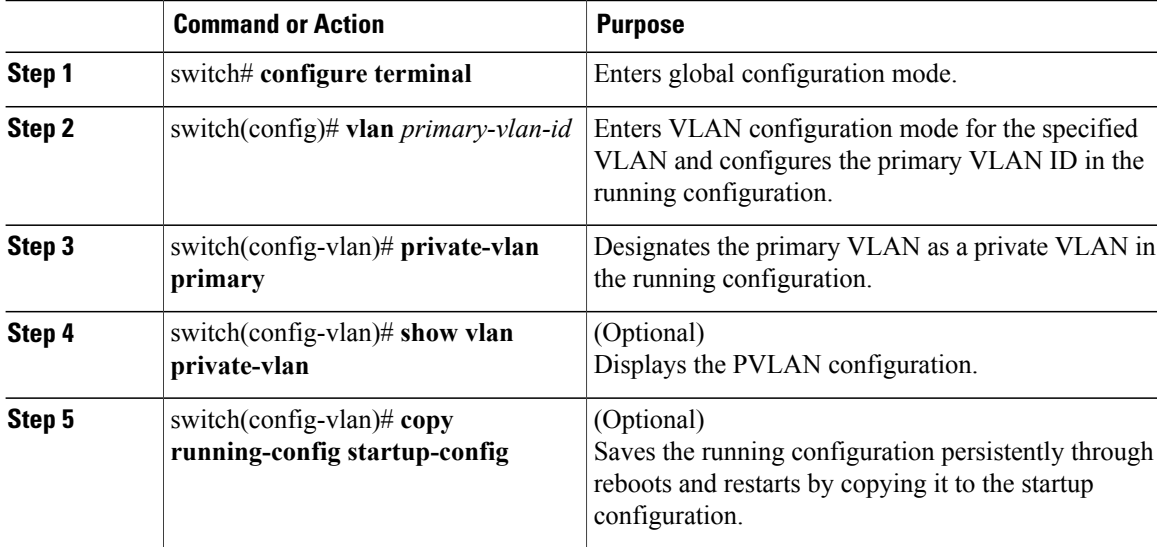

This example shows how to configure a VLAN as a primary VLAN:

```
switch# configure terminal
switch(config)# vlan 202
switch(config-vlan)# private-vlan primary
switch(config-vlan)# show vlan private-vlan
Primary Secondary Type Ports
```

```
------- --------- --------------- -------------------------------------------
202 primary
```

```
switch(config-vlan)#
```
### <span id="page-40-0"></span>**Configuring a VLAN as a Secondary VLAN**

You can configure a VLAN to function as the primary VLAN in a PVLAN.

### **Before You Begin**

- Log in to the CLI in EXEC mode.
- You have already enabled the private VLAN feature using the Enabling or [Disabling](#page-38-0) the Private VLAN Feature [Globally,](#page-38-0) on page 29.
- Know that the VLAN that you are configuring as a secondary VLAN already exists in the system as a normal VLAN, and you know the VLAN ID.

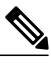

**Note**

If the VLAN does not already exist, you are prompted to create it when you create the secondary VLAN. For information about creating a VLAN, see [Creating](#page-29-0) a VLAN, on page 20.

• Know whether you want the secondary VLANs to be community VLANs or isolated VLANs, and the VLAN IDs for each.

### **Procedure**

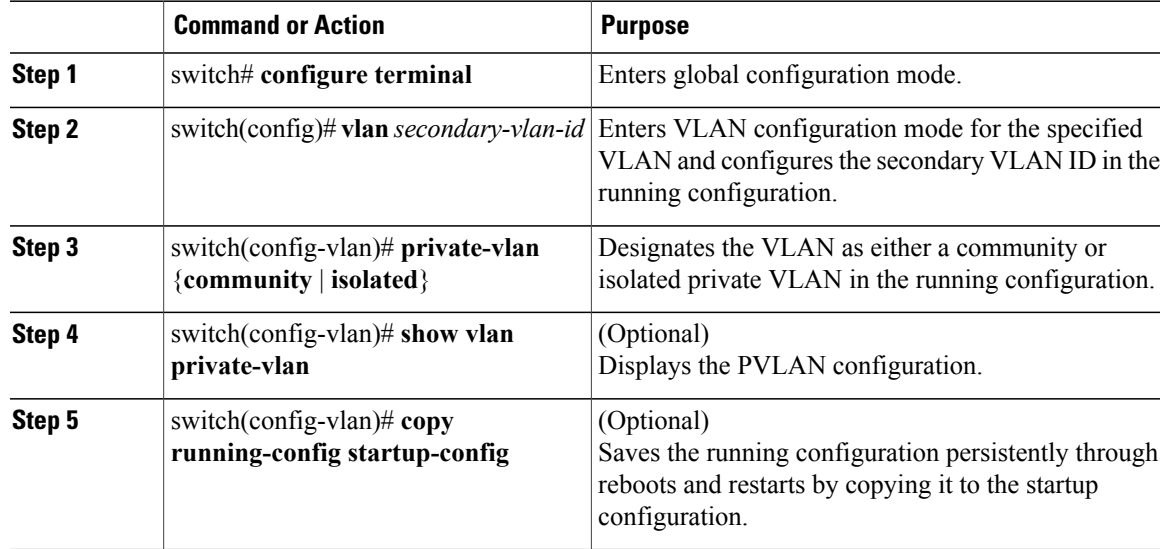

This example shows how to configure a VLAN as a secondary VLAN:

```
switch# configure terminal
switch(config)# vlan 202
```
------- --------- --------------- -------------------------------------------

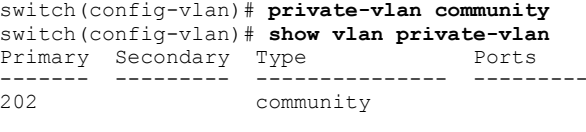

#### switch(config-vlan)#

### <span id="page-41-0"></span>**Associating the VLANs in a PVLAN**

You can associate the primary VLANs in a PVLAN with the secondary VLANs.

### **Before You Begin**

- Log in to the CLI in EXEC mode.
- Know that the primary VLAN for this PVLAN is already configured as a PVLAN.
- Know that the secondary VLANs for this PVLAN are already configured as PVLANs.
- Know the VLAN IDs for each VLAN that is a part of the PVLAN.

### **Procedure**

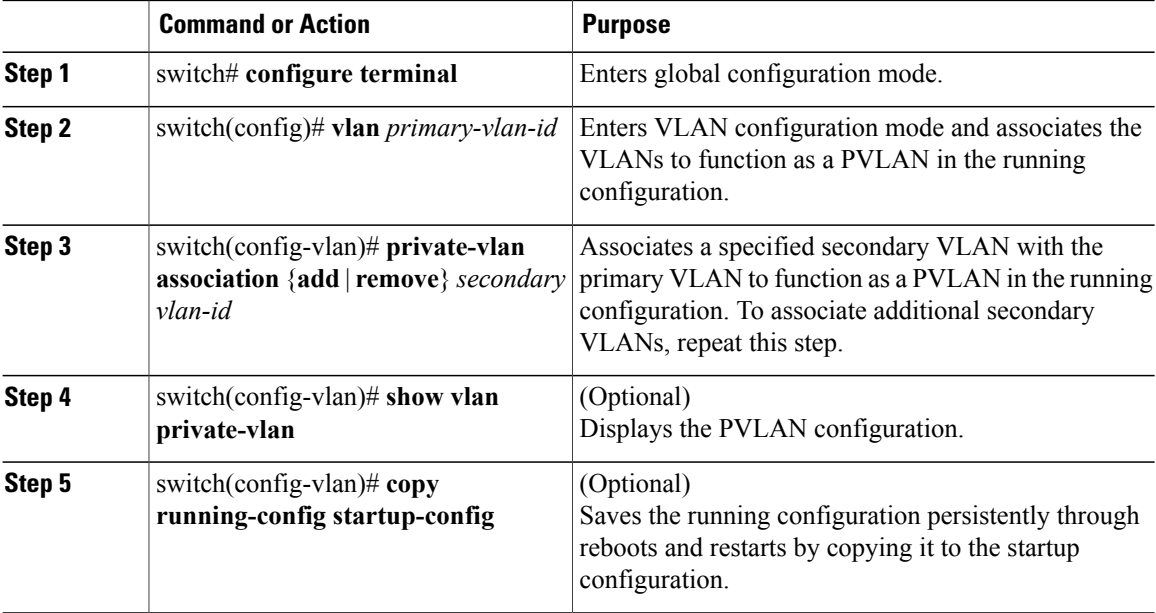

This example shows how to associate VLANs in a PVLAN:

```
switch# configure terminal
switch(config)# vlan 202
switch(config-vlan)# private-vlan association add 303
switch(config-vlan)# show vlan private-vlan
Primary Secondary Type Ports
------- --------- --------------- -------------------------------------------
202 303 community Veth1
n1000v(config-vlan)#
```
### <span id="page-42-0"></span>**Configuring a Private VLAN Host Port**

You can configure an interface as a host port to function with a PVLAN.

### **Before You Begin**

- Log in to the CLI in EXEC mode.
- Know that the primary VLAN for this PVLAN is already configured as a PVLAN.
- Know that the secondary VLANs for this PVLAN are already configured as PVLANs.
- Know that the secondary VLANs are already associated with the primary VLAN.
- Know the name of the interface to be used with the PVLAN as a host port.

#### **Procedure**

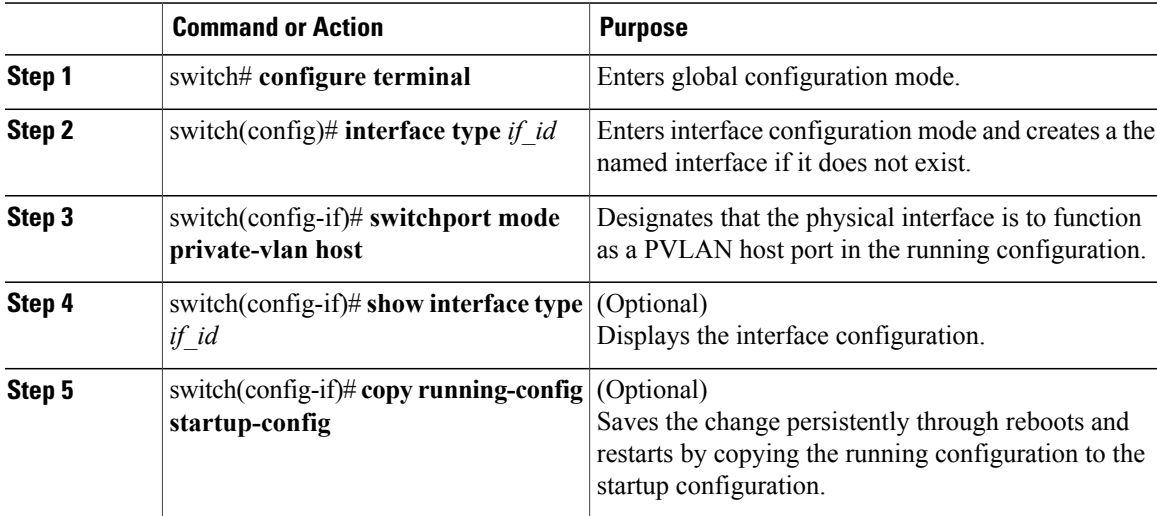

This example shows how to configure a PVLAN host port:

```
switch# configure terminal
switch(config)# interface veth1
switch(config-if)# switchport mode private-vlan host
switch(config-if)# show interface veth1
Vethernet1 is up
   Hardware is Virtual, address is 0050.56b0.34c8
   Owner is VM "HAM61-RH5-32bit-ENVM-7.60.1.3"
   Active on module 2, host VISOR-HAM61.localdomain 0
   VMware DVS port 16777215
   Port-Profile is vlan631
   Port mode is Private-vlan host
   Rx
    48600 Input Packets 34419 Unicast Packets
    0 Multicast Packets 14181 Broadcast Packets
    4223732 Bytes
   Tx
    34381 Output Packets 34359 Unicast Packets
    22 Multicast Packets 0 Broadcast Packets 0 Flood Packets
    3368196 Bytes
    5 Input Packet Drops 11 Output Packet Drops
```
switch(config-if)#

### <span id="page-43-0"></span>**Associating a vEthernet Port Profile with a Private VLAN**

You can associate the vEthernet port profile with the primary and secondary VLANs in a PVLAN.

### **Before You Begin**

- Log in to the CLI in EXEC mode.
- Know the VLAN IDs of the primary and secondary VLANs in the PVLAN.
- Know that the primary VLAN for this PVLAN is already configured as a PVLAN.
- Know that the secondary VLANs for this PVLAN are already configured as PVLANs.
- Know the name of the interface functioning in the PVLAN as a host port.

### **Procedure**

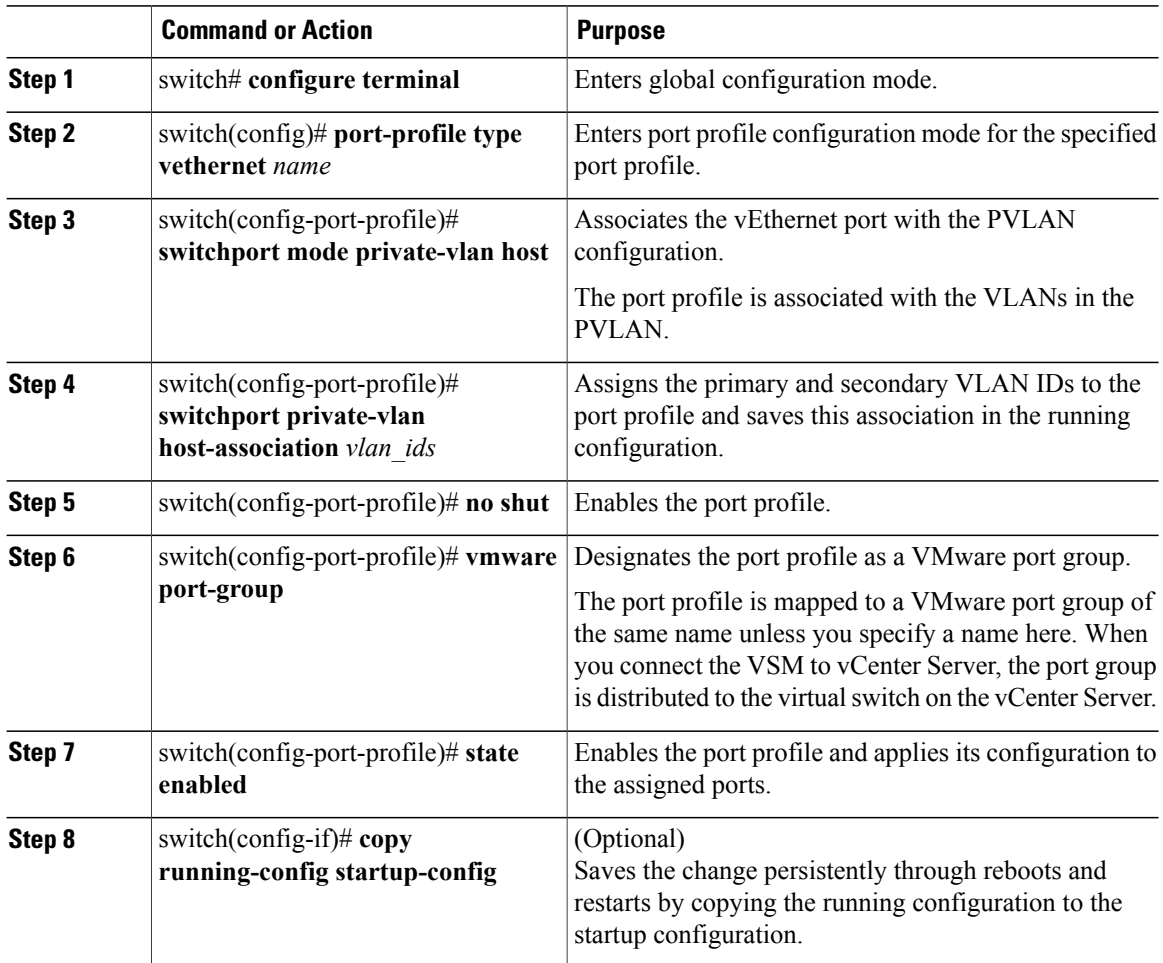

This example shows how to associate a vEthernet port with a PVLAN:

```
switch # configure terminal
switch(config)# port-profile type vethernet vlan_private_isolated_127
switch(config-port-prof)# switchport mode private-vlan host
switch(config-port-prof)# switchport private-vlan host-association 126 127
switch(config-port-prof)# no shut
switch(config-port-prof)# vmware port-group
switch(config-port-prof)# state enabled
```
### **Configuring a Layer 2 Port Profile as a Promiscuous Trunk Port**

You can configure a Layer 2 interface as a promiscuous trunk port that does the following:

- Combines multiple promiscuous ports into a single trunk port.
- Carries all normal VLANs.
- Carries multiple PVLAN primary VLANs each with selected secondary VLANs.

**Note**

A promiscuous port can be either access or trunk. If you have one primary VLAN, you can use a promiscuous access port. If you have multiple primary VLANs, you can use a promiscuous trunk port.

#### **Before You Begin**

- Log in to the CLI in EXEC mode.
- Know that the**private-vlan mapping trunk**command does not decide or override the trunk configuration of a port.
- Know that the port is already configured in a regular trunk mode before adding the PVLAN trunk configurations.
- Know that primary VLANs must be added to the list of allowed VLAN for the promiscuous trunk port.
- Know that secondary VLANs are not configured in the allowed VLAN list.
- Know that the trunk port can carry normal VLANs in addition to primary VLANs.
- Know that you can map up to 64 primary VLANs to their secondary VLANs in one promiscuous trunk port.

### **Procedure**

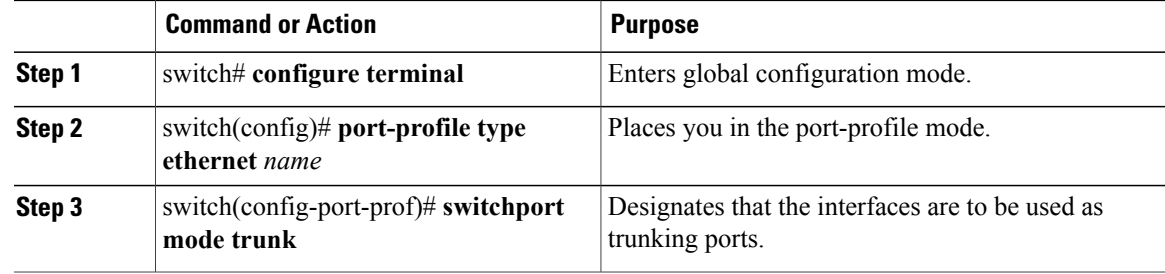

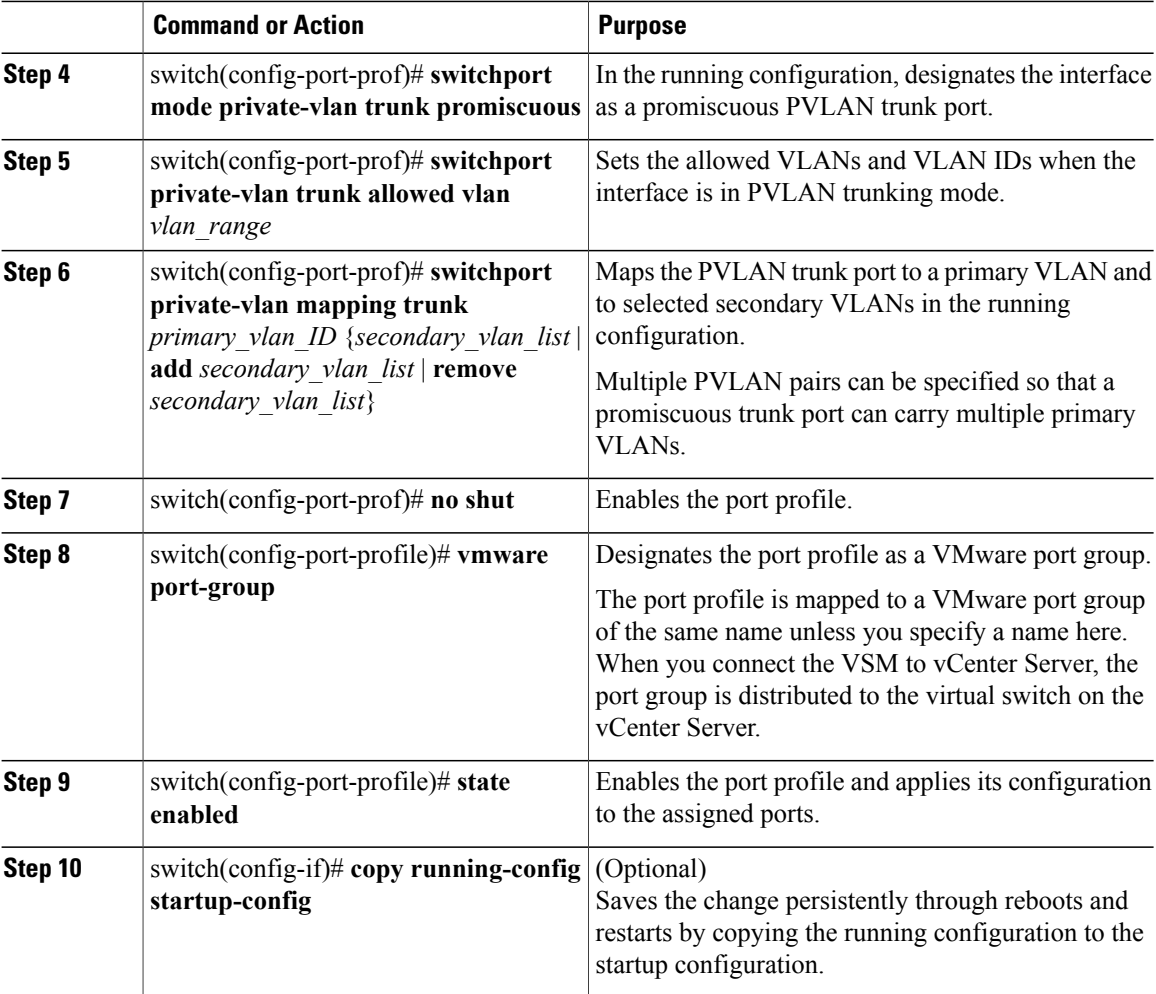

This example shows how to configure a Layer 2 port profile as a promiscuous trunk port:

```
switch # configure terminal
switch(config)# port-profile type eth allaccess1
switch(config-port-prof)# switchport mode trunk
switch(config-port-prof)# switchport mode private-vlan trunk promiscuous
switch(config-port-prof)# switchport private-vlan trunk allowed vlan 2,126-128,150-155
switch(config-port-prof)# switchport private-vlan mapping trunk 126 127,128
switch(config-port-prof)# no shut
switch(config-port-prof)# vmware port-group
switch(config-port-prof)# state enabled
```
### **Configuring a Private VLAN Promiscuous Access Port**

You can configure a port to be used as a promiscuous access port in a PVLAN.

#### **Before You Begin**

• Log in to the CLI in EXEC mode.

• Know the name of the interface that will function as a promiscuous access port.

#### **Procedure**

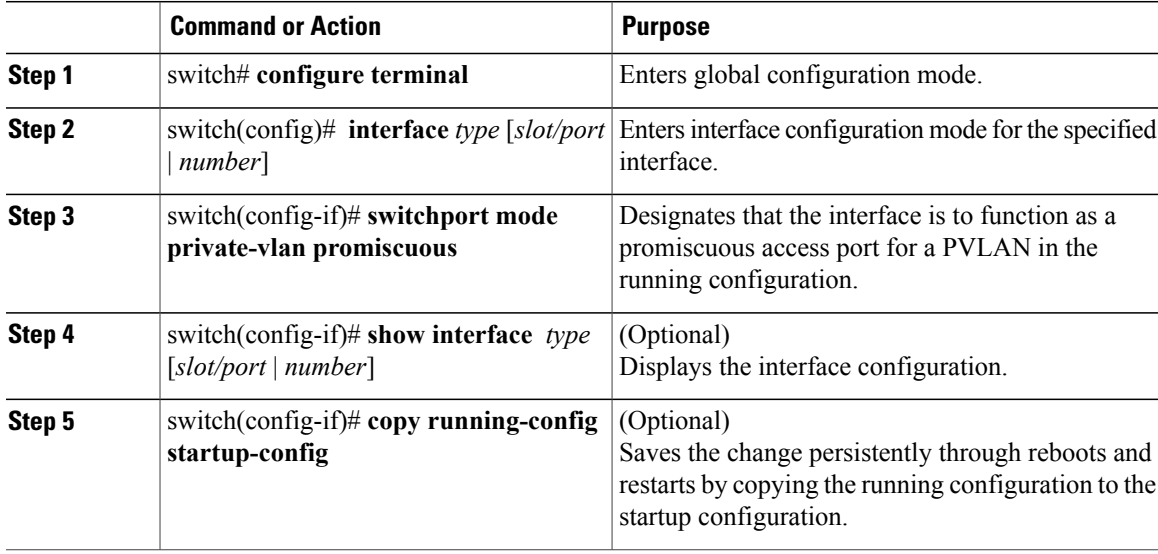

This example shows how to configure a PVLAN promiscuous access port:

```
switch# configure terminal
switch(config)# interface eth3/2
switch(config-if)# switchport mode private-vlan promiscuous
switch(config-if)# show interface eth3/2
Ethernet3/2 is up
    Hardware is Ethernet, address is 0050.5655.2e85 (bia 0050.5655.2e85)
    MTU 1500 bytes, BW -1942729464 Kbit, DLY 10 usec,
      reliability 255/255, txload 1/255, rxload 1/255
    Encapsulation ARPA
    Port mode is promiscuous
    full-duplex, 1000 Mb/s
    Beacon is turned off
   Auto-Negotiation is turned on
    Input flow-control is off, output flow-control is off
    Rx
    276842 Input Packets 100419 Unicast Packets
    138567 Multicast Packets 37856 Broadcast Packets
    25812138 Bytes
    Tx
    128154 Output Packets 100586 Unicast Packets
    1023 Multicast Packets 26545 Broadcast Packets 26582 Flood Packets
    11630220 Bytes
    173005 Input Packet Drops 37 Output Packet Drops
switch(config-if)#
switch# configure terminal
switch(config)# interface vethernet1
n1000v(config-if)# switchport mode private-vlan promiscuous
switch(config-if)# show interface vethernet 1
Vethernet1 is up
  Port description is VM-1, Network Adapter 7
  Hardware: Virtual, address: 0050.569e.009f (bia 0050.569e.009f)
  Owner is VM "VM-1", adapter is Network Adapter 7
  Active on module 5
  VMware DVS port 5404
  Port-Profile is pri_25
```

```
Port mode is Private-vlan promiscuous
5 minute input rate 0 bits/second, 0 packets/second
5 minute output rate 7048 bits/second, 2 packets/second
Rx
  20276 Input Packets 379239 Unicast Packets
  24 Multicast Packets 1395 Broadcast Packets
  1428168 Bytes
Tx
  256229 Output Packets 74946 Unicast Packets
  16247 Multicast Packets 2028117 Broadcast Packets 190123 Flood Packets
  44432239 Bytes
  162 Input Packet Drops 159 Output Packet Drops
```

```
switch(config-if)#
```
### **Associating a Promiscuous Access Port with a Private VLAN**

You can associate the promiscuous access port with the primary and secondary VLANs in a PVLAN.

#### **Before You Begin**

- Log in to the CLI in EXEC mode.
- Know the VLAN IDs of the primary and secondary VLANs in the PVLAN.
- Know the primary and secondary VLANs that are already configured as PVLAN.
- Know the name of the interface functioning in the PVLAN as a promiscuous access port.

#### **Procedure**

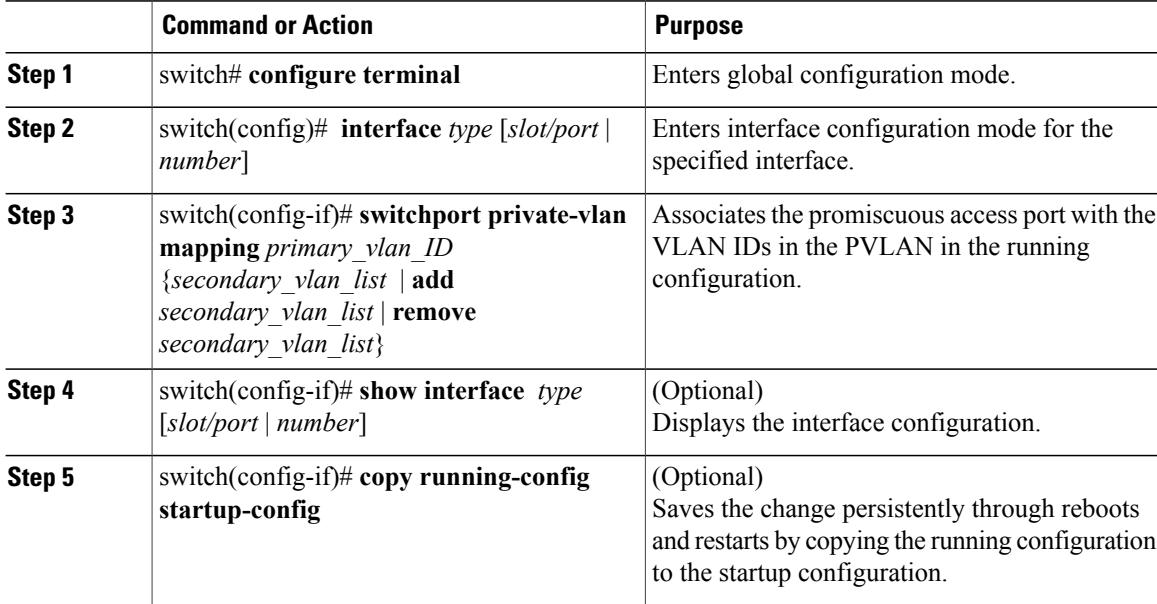

This example shows how to associate a promiscuous access port with a PVLAN:

```
switch# configure terminal
switch(config)# interface eth3/2
switch(config-if)# switchport private-vlan mapping 202 303
```
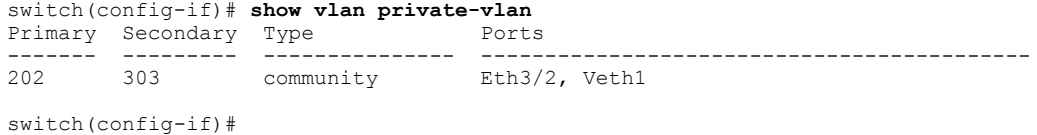

### **Removing a Private VLAN Configuration**

You can remove a PVLAN configuration and return the VLAN to normal VLAN mode.

### **Before You Begin**

- Log in to the CLI in EXEC mode.
- The VLAN is configured as a private VLAN, and you know the VLAN ID.
- When you remove a PVLAN configuration, the ports associated with it become inactive.

### **Procedure**

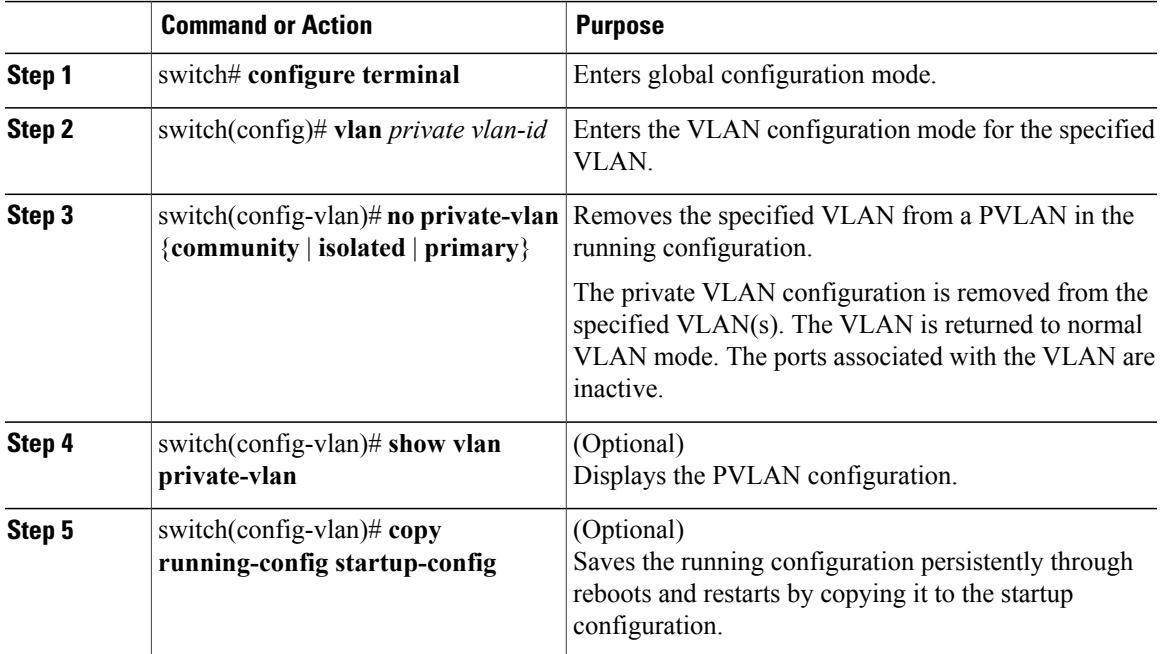

This example shows how to remove a PVLAN configuration:

```
switch# configure terminal
switch(config)# vlan 5
switch(config-vlan)# no private-vlan primary
switch(config-vlan)# show vlan private-vlan
Primary Secondary Type Ports
------- --------- --------------- -------------------------------------------
```

```
switch(config-vlan)#
```
## <span id="page-49-0"></span>**Verifying a Private VLAN Configuration**

Use the following commands to verify a private VLAN configuration:

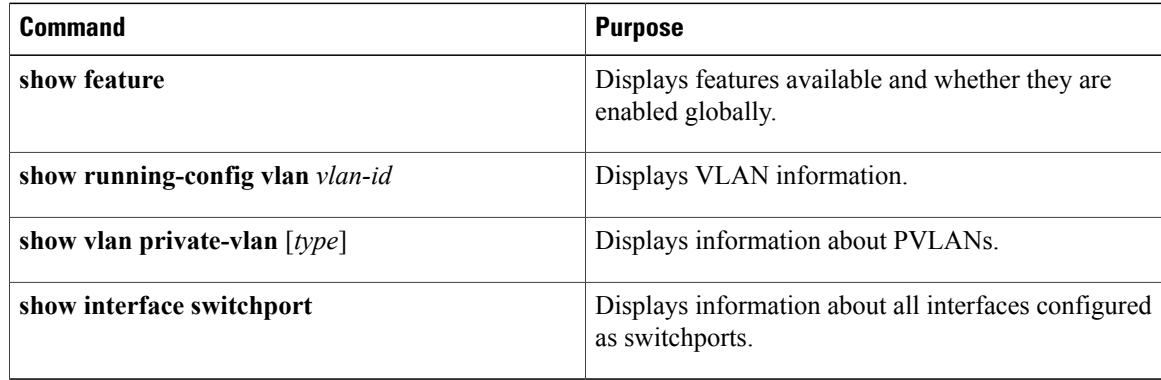

### **Configuration Examples for Private VLANs**

#### **Example: PVLAN Trunk Port**

This example shows how to configure interface Ethernet 2/6 as the following:

- PVLAN trunk port
- Mapped to primary PVLAN 202 which is associated with secondary VLANs 303 and 440
- Mapped to primary PVLAN 210 which is associated with secondary VLANs 310 and 450

```
switch# configure terminal
switch(config)# vlan 303,310
switch(config-vlan)# private-vlan community
switch(config)# vlan 440,450
switch(config-vlan)# private-vlan isolated
switch(config)# vlan 202
switch(config-vlan)# private-vlan primary
switch(config-vlan)# private-vlan association 303,440
switch(config)# vlan 210
switch(config-vlan)# private-vlan primary
switch(config-vlan)# private-vlan association 310,450
switch# configure terminal
switch(config)# int eth2/6
switch(config-if)# switchport mode private-vlan trunk promiscuous
switch(config-if)# switchport private-vlan trunk allowed vlan all
switch(config-if)# switchport private-vlan mapping trunk 202 303, 440
switch(config-if)# switchport private-vlan mapping trunk 210 310, 450
switch(config-if)# show interface switchport
Name: Ethernet2/6
 Switchport: Enabled
Operational Mode: Private-vlan trunk promiscuous
Access Mode VLAN: 1 (default)
Trunking Native Mode VLAN: 1 (default)
Trunking VLANs Enabled: 1-3967,4048-4093
Administrative private-vlan primary host-association: none
```

```
Administrative private-vlan secondary host-association: none
 Administrative private-vlan primary mapping: none
 Administrative private-vlan secondary mapping: none
 Administrative private-vlan trunk native VLAN: 1
 Administrative private-vlan trunk encapsulation: dot1q
 Administrative private-vlan trunk normal VLANs: 1-3967, 4048-4093
 Administrative private-vlan trunk private VLANs: (202,303) (202,440) (210,310) (210,450)
 Operational private-vlan: 202,210,303,310,440,450
switch(config-if)#
```
#### **Example: PVLAN Using Port Profiles**

This example configuration shows how to configure interface eth2/6 using port-profile, uppvlanpromtrunk156.

In this configuration, packets from secondary interfaces 153, 154, and 155 are translated into the PVLAN 156:

```
vlan 153-154
 private-vlan community
vlan 155
  private-vlan isolated
vlan 156
 private-vlan association 153-155
  private-vlan primary
switch# show run int eth2/6
version 4.0(1)
interface Ethernet2/6
switchport
inherit port-profile uppvlanpromtrunk156
switch# show port-profile name uppvlanpromtrunk156
port-profile uppvlanpromtrunk156
description:
status: enabled
capability privileged: no
capability uplink: yes
port-group: uppvlanpromtrunk156
config attributes:
switchport mode private-vlan trunk promiscuous
switchport private-vlan trunk allowed vlan all
switchport private-vlan mapping trunk 156 153-155
no shutdown
evaluated config attributes:
switchport mode trunk
switchport trunk allowed vlan all
switchport private-vlan mapping trunk 156 153-155
no shutdown
assigned interfaces:
Ethernet2/6
switch# show interface eth 2/6 switchport
Name: Ethernet2/6
  Switchport: Enabled
  Switchport Monitor: Not enabled
  Operational Mode: Private-vlan trunk promiscuous
  Access Mode VLAN: 1 (default)
  Trunking Native Mode VLAN: 1 (default)
  Trunking VLANs Enabled: 1-3967,4048-4093
  Administrative private-vlan primary host-association: none
  Administrative private-vlan secondary host-association: none
  Administrative private-vlan primary mapping: none
  Administrative private-vlan secondary mapping: none
  Administrative private-vlan trunk native VLAN: 1
  Administrative private-vlan trunk encapsulation: dot1q
  Administrative private-vlan trunk normal VLANs: 1-155,157-3967,4048-4093
  Administrative private-vlan trunk private VLANs: (156,153) (156,155)
  Operational private-vlan: 156,153,155 inherit port-profile uppvlanpromtrunk156
 switch#
```
# **Feature History for Private VLANs**

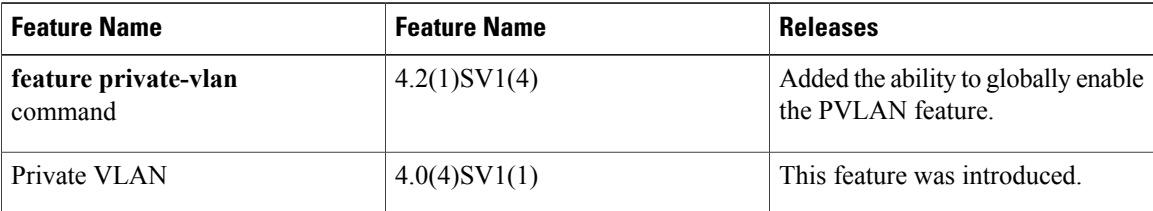

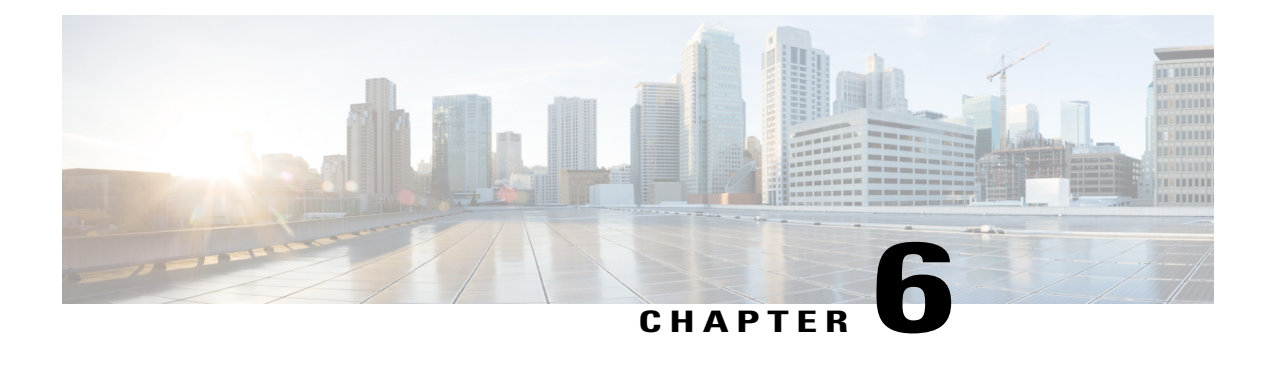

## **Configuring IGMP Snooping**

This chapter contains the following sections:

- [Information](#page-52-0) About IGMP Snooping, page 43
- [Prerequisites](#page-54-0) for IGMP Snooping, page 45
- Default [Settings,](#page-54-1) page 45
- [Configuring](#page-55-0) IGMP Snooping, page 46
- Verifying the IGMP Snooping [Configuration,](#page-58-0) page 49
- Example [Configuration](#page-58-1) IGMP Snooping, page 49
- Feature History for IGMP [Snooping,](#page-59-0) page 50

## <span id="page-52-0"></span>**Information About IGMP Snooping**

### **Introduction**

The Internet Group Management Protocol (IGMP) snooping software examines Layer 2 IP multicast traffic within a VLAN to discover the ports where interested receivers reside. Using the port information, IGMP snooping can reduce bandwidth consumption in a multi-access LAN environment to avoid flooding the entire VLAN. The IGMP snooping feature tracks which ports are attached to multicast-capable routers to help the routers forward IGMP membership reports. The IGMP snooping software responds to topology change notifications. By default, IGMP snooping is enabled on the device.

The following figure shows an IGMP snooping switch that sits between the host and the IGMP router. The IGMP snooping switch snoops the IGMP membership reports and Leave messages and forwards them only when necessary to the connected IGMP routers.

#### **Figure 5: IGMP Snooping Switch**

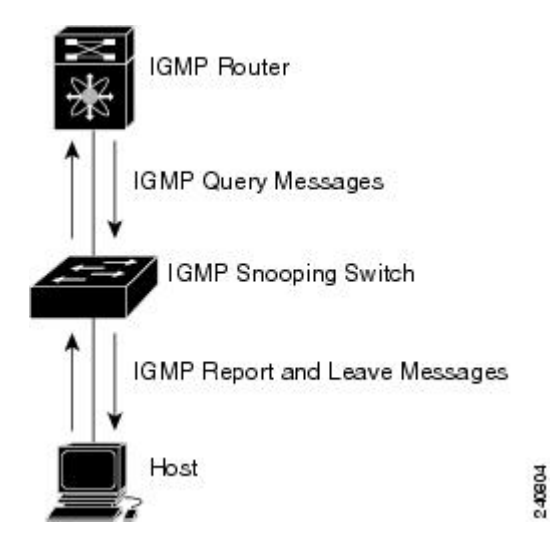

The IGMP snooping software operates upon IGMPv1, IGMPv2, and IGMPv3 control plane packets where Layer 3 control plane packets are intercepted and influence the Layer 2 forwarding behavior.

The Cisco Nexus 1000V IGMP snooping implementation has the following proprietary features:

- Multicast forwarding based on an IP address rather than a MAC address.
- Optimized multicast flooding (OMF) that forwards unknown traffic to routers only and performs no data driven state creation.

For more information about IGMP snooping, see RFC 4541.

### **IGMPv1 and IGMPv2**

If no more than one host is attached to each VLAN switch port, you can configure the fast leave feature in IGMPv2. The fast leave feature does not send last member query messages to hosts. As soon as the software receives an IGMP leave message, the software stops forwarding multicast data to that port.

IGMPv1 does not provide an explicit IGMP leave message, so the software must rely on the membership message timeout to indicate that no hosts remain that want to receive multicast data for a particular group.

Report suppression is not supported and is disabled by default.

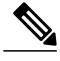

**Note**

The software ignores the configuration of the last member query interval when you enable the fast leave feature because it does not check for remaining hosts.

### **IGMPv3**

IGMPv3 snooping provides constrained flooding based on the group IP information in the IGMPv3 reports.

By default, the software tracks hosts on each VLAN port. The explicit tracking feature provides a fast leave mechanism. Because every IGMPv3 host sends membership reports, report suppression limits the amount of traffic that the switch sends to other multicast capable routers.

Even though the IGMPv3 membership reports provide a full accounting of group members on a LAN segment, when the last host leaves, the querier sends a membership query. You can configure the parameter last member query interval. If no host responds before the time-out, the software removes the group state. If the querier specifies a mean-response-time (MRT) value in the queries, it overrides the last member query interval configuration.

## <span id="page-54-0"></span>**Prerequisites for IGMP Snooping**

IGMP snooping has the following prerequisites:

- You are logged in to the switch.
- A querier must be running on the uplink switches on the VLANs that contain multicast sources and receivers.

When the multicast traffic does not need to be routed, you must configure an external switch to query membership. On the external switch, define the query feature in a VLAN that contains multicast sources and receivers but no other active query feature. In the Cisco Nexus 1000V, report suppression is not supported and is disabled by default.

When an IGMP snooping query feature is enabled , it sends out periodic IGMP queries that trigger IGMP report messages from hosts wanting to receive IP multicast traffic. IGMP snooping listens to these IGMP reports to identify accurate forwarding.

## <span id="page-54-1"></span>**Default Settings**

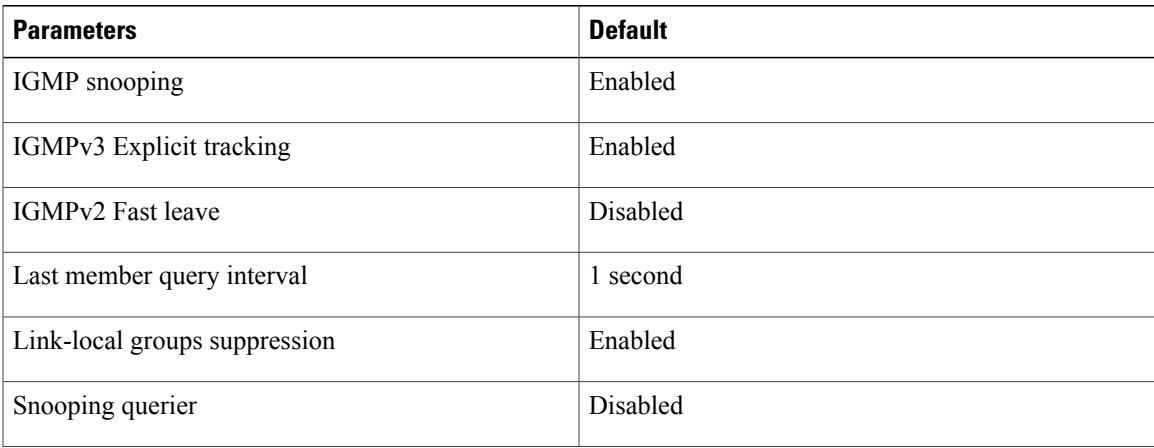

**Table 8: Default IGMP Snooping Settings**

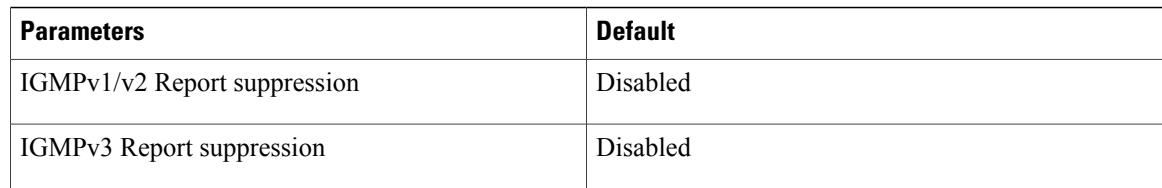

## <span id="page-55-1"></span><span id="page-55-0"></span>**Configuring IGMP Snooping**

### **Enabling or Disabling IGMP Snooping Globally for the VSM**

You can enable or disable IGMP snooping globally for the VSM. IGMP snooping is enabled globally on the VSM (the default). If enabled globally, you can turn it on or off per VLAN.

### **Before You Begin**

Log in to the CLI in EXEC mode.

### **Procedure**

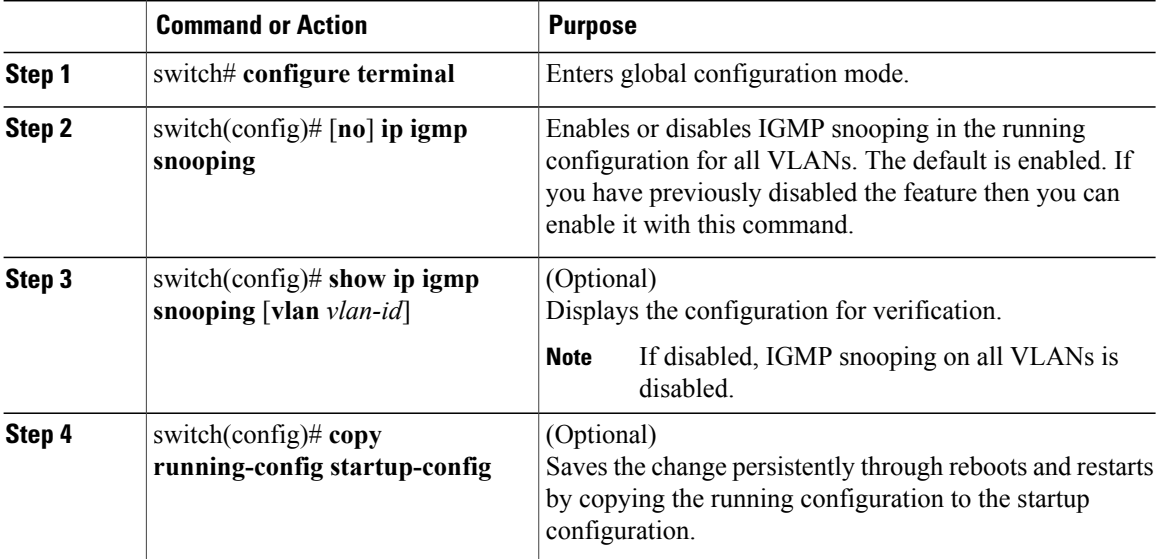

This example shows how to disable IGMP snooping:

```
switch# configure terminal
switch(config)# no ip igmp snooping
switch(config)# show ip igmp snooping
Global IGMP Snooping Information:
  IGMP Snooping enabled
  IGMPv1/v2 Report Suppression disabled
  IGMPv3 Report Suppression disabled
  Link Local Groups Suppression enabled
```

```
IGMP Snooping information for vlan 1
```

```
IGMP snooping enabled
  IGMP querier none
  Switch-querier disabled
  IGMPv3 Explicit tracking enabled
  IGMPv2 Fast leave disabled
  IGMPv1/v2 Report suppression disabled
  IGMPv3 Report suppression disabled
  Link Local Groups suppression enabled
  Router port detection using PIM Hellos, IGMP Queries
  Number of router-ports: 0
 Number of groups: 0
 Active ports:
--More--
switch(config)#
```
### **Configuring IGMP Snooping on a VLAN**

You can configure IGMP snooping on a VLAN. IGMP snooping is enabled by default for all VLANs in the VSM.

### **Before You Begin**

Log in to the CLI in EXEC mode.

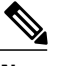

**Note** If IGMP snooping is disabled globally, it takes precedence over the VLAN state.

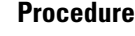

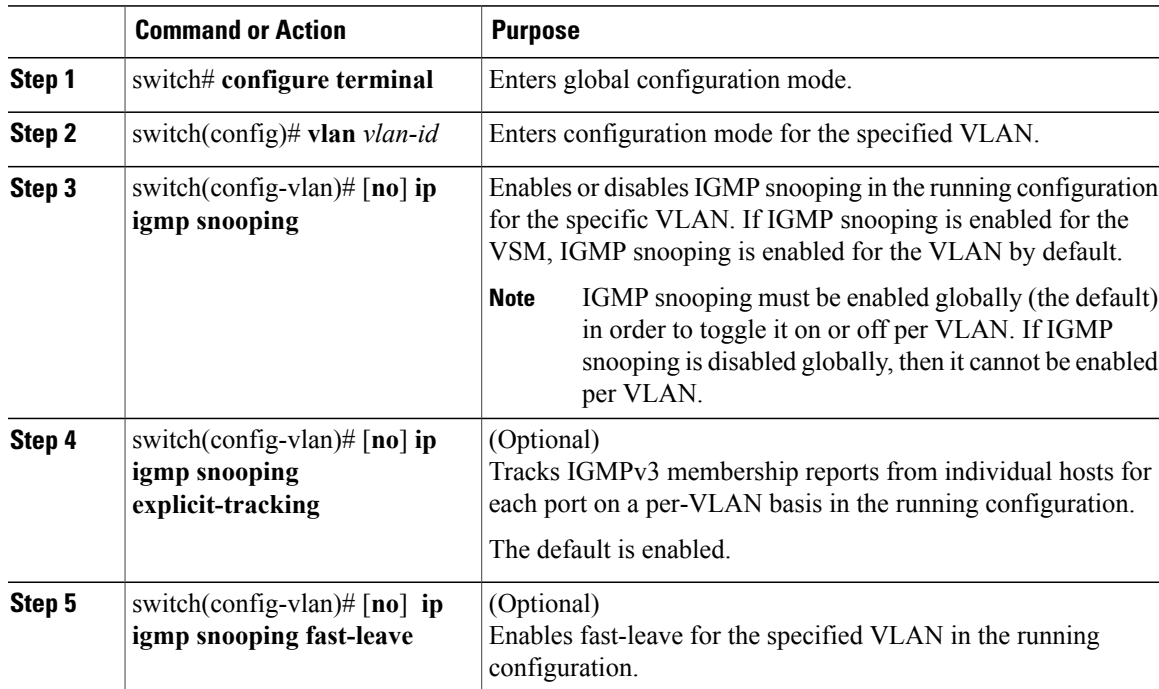

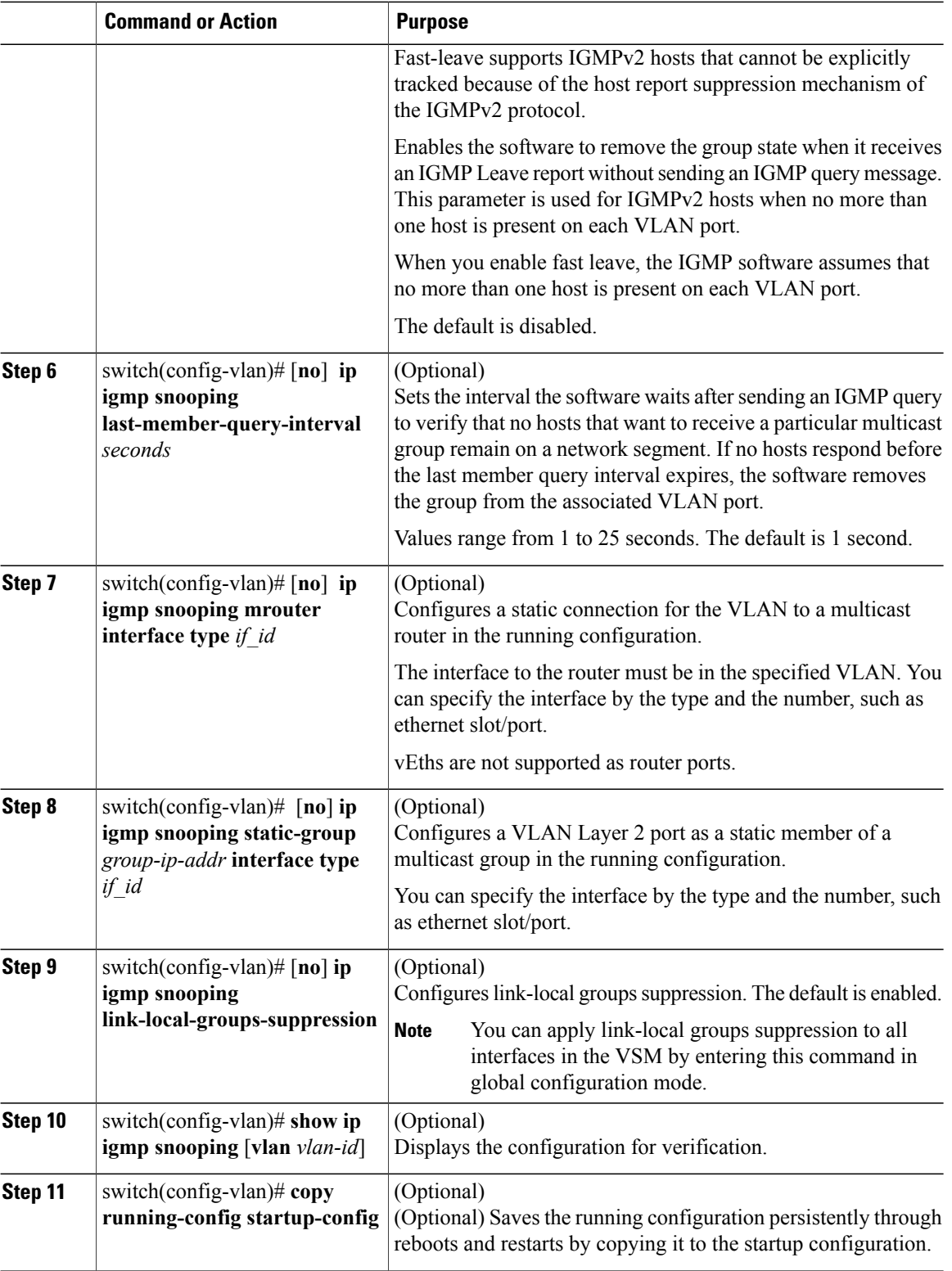

This example shows how to configure IGMP snooping on a VLAN:

```
switch# configure terminal
switch(config)# vlan 2
switch(config-vlan)# ip igmp snooping
switch(config-vlan)# ip igmp snooping explicit-tracking
switch(config-vlan)# ip igmp snooping fast-leave
switch(config-vlan)# ip igmp snooping last-member-query-interval 3
switch(config-vlan)# ip igmp snooping mrouter interface ethernet 2/1
switch(config-vlan)# ip igmp snooping static-group 230.0.0.1 interface ethernet 2/1
switch(config-vlan)# ip igmp snooping link-local-groups-suppression
switch(config-vlan)# show ip igmp snooping vlan 2
IGMP Snooping information for vlan 5
  IGMP snooping enabled
  IGMP querier none
  Switch-querier disabled
  IGMPv3 Explicit tracking enabled
  IGMPv2 Fast leave enabled
  IGMPv1/v2 Report suppression disabled
  IGMPv3 Report suppression disabled
  Link Local Groups suppression enabled
 Router port detection using PIM Hellos, IGMP Queries
 Number of router-ports: 0
  Number of groups: 0
 Active ports:
switch(config-vlan)#
```
## <span id="page-58-0"></span>**Verifying the IGMP Snooping Configuration**

Use the following commands to verify the IGMP snooping configuration information.

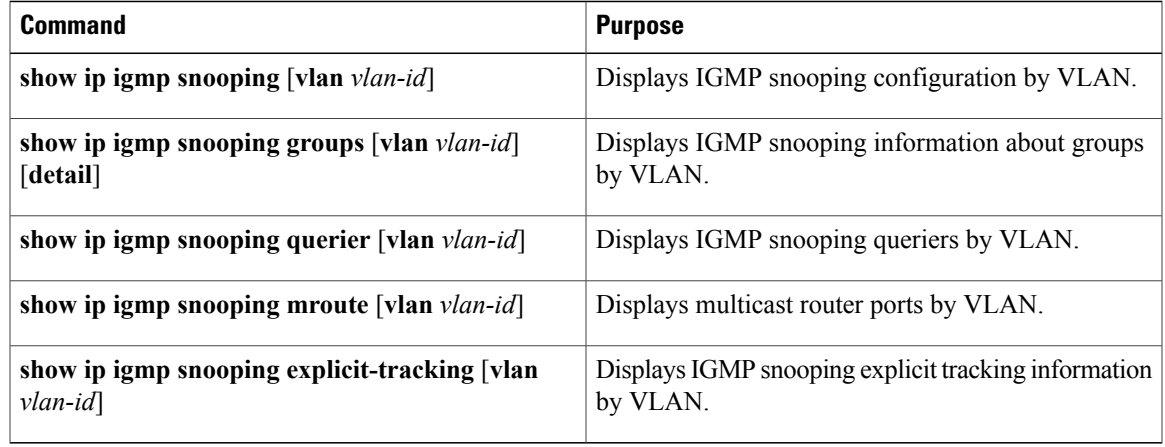

For detailed information about commands and their output, see the *Cisco Nexus 1000V Command Reference*.

## <span id="page-58-1"></span>**Example Configuration IGMP Snooping**

This example shows how to enable IP IGMP snooping for the VSM and make the following optional configurations for VLAN 2:

- Tracking of IGMPv3 membership reports from individual hosts for each port.
- A static connection to a multicast router through Ethernet 2/1.

• Static membership in multicast group 230.0.0.1.

```
switch# configure terminal
switch# ip igmp snooping
switch# vlan 2
switch# ip igmp snooping
switch# ip igmp snooping explicit-tracking
switch# ip igmp snooping mrouter interface ethernet 2/1
switch# ip igmp snooping static-group 230.0.0.1 interface ethernet 2/1
switch# show ip igmp snooping vlan 2
switch# copy running-config startup-config
switch#
```
## <span id="page-59-0"></span>**Feature History for IGMP Snooping**

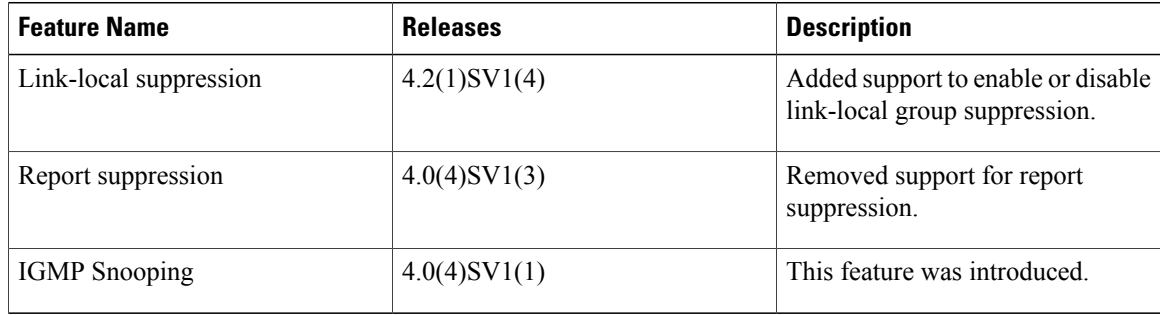

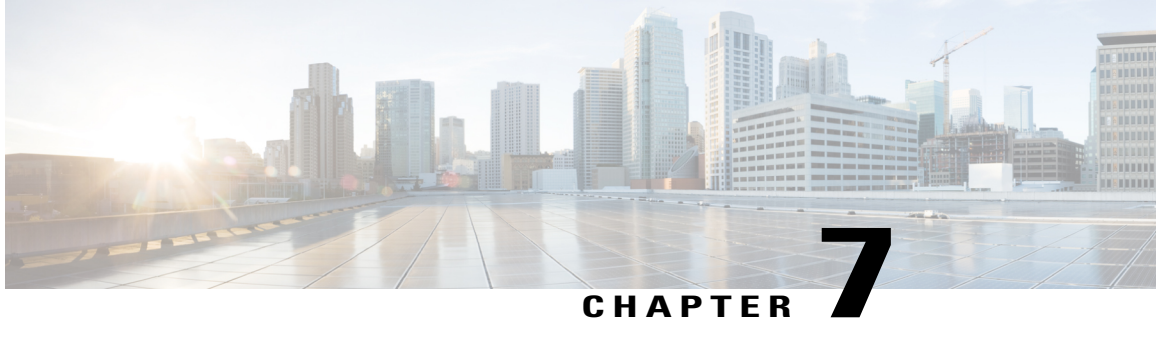

## **Configuring Network Load Balancing for vEthernet**

This chapter contains the following sections:

- [Information](#page-60-0) About Microsoft Network Load Balancing, page 51
- Guidelines and [Limitations,](#page-60-1) page 51
- Configuring Microsoft Network Load Balancing Support in Interface [Configuration](#page-61-0) Mode, page 52
- Configuring Microsoft Network Load Balancing in Port Profile [Configuration](#page-62-0) Mode, page 53
- Feature History for Microsoft Network Load Balancing for [vEthernet,](#page-64-0) page 55

## <span id="page-60-0"></span>**Information About Microsoft Network Load Balancing**

Microsoft Network Load Balancing (NLB) is a clustering technology offered by Microsoft as part of the Windows server operating systems. Clustering enables a group of independent servers to be managed as a single system for higher availability, easier manageability, and greater scalability.

For more information about Microsoft NLB, see <http://technet.microsoft.com/en-us/library/bb742455.aspx>

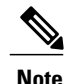

Access to third-party websites identified in this document is provided solely as a courtesy to customers and others. Cisco Systems, Inc. and its affiliates are not in any way responsible or liable for the functioning of any third-party website, or the download, performance, quality, functioning or support of any software program or other item accessed through the website, or any damages, repairs, corrections or costs arising out of any use of the website or any software program or other item accessed through the website. Cisco's End User License Agreement does not apply to the terms and conditions of use of a third-party website or any software program or other item accessed through the website.

## <span id="page-60-1"></span>**Guidelines and Limitations**

NLB has the following configuration guidelines and limitations:

- The **no mac auto-static-learn** command is not supported on PVLAN ports.
- The**no mac auto-static-learn**command is notsupported on the portsthat are configured with **switchport port-security mac-address sticky**.
- Unknown unicast flood blocking (UUFB) does not block Microsoft-Network Load Balancing (MS-NLB) packets on MS-NLB vEthernet interfaces. UUFB can be used to limit flooding of MS-NLB packets to non-MS-NLB ports within a VLAN.

## <span id="page-61-0"></span>**Configuring Microsoft Network Load Balancing Support in Interface Configuration Mode**

You can configure Microsoft NLB in the interface configuration mode.

### **Before You Begin**

**Note**

Make sure that the Cisco Nexus 1000V is configured before you configure Microsoft NLB on Windows virtual machines (VMs).

- Log in to the CLI in EXEC mode.
- Know that unicast is the default Microsoft Network Load Balancing mode of operation.
- Know that Microsoft NLB replaces the MAC address of each server in the cluster to a common Microsoft NLB MAC address.

### **Procedure**

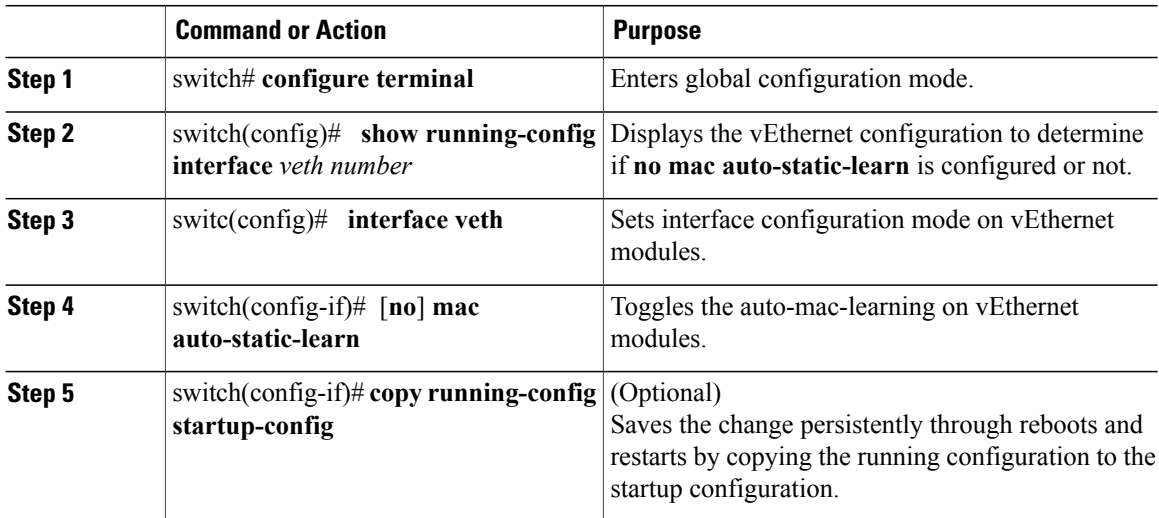

This example shows how to configure Microsoft NLB directly on vEthernet:

```
switch# configure terminal
switch(config)# interface vethernet 1
switch(config-if)# no mac auto-static-learn
switch(config-if)# show running-config interface vethernet 1
!Command: show running-config interface Vethernet1
!Time: Tue Nov 15 19:01:36 2011
version 4.2(1)SV1(5.1)
interface Vethernet1
 inherit port-profile vm59
 description stc3, Network Adapter 2
 no mac auto-static-learn
 vmware dvport 34 dvswitch uuid "ea 5c 3b 50 cd 00 9f 55-41 a3 2d 61 84 9e 0e c4"
 vmware vm mac 0050.56B3.0071
```
switch(config)#

This example shows how to unconfigure Microsoft NLB directly from a vEthernet interface:

```
switch# configure terminal
switch(config)# interface vethernet 1
switch(config-if)# mac auto-static-learn
switch(config-if)# show running-config interface vethernet 1
!Command: show running-config interface Vethernet1
!Time: Tue Nov 15 19:01:52 2011
version 4.2(1)SV1(5.1)
interface Vethernet1
  inherit port-profile vm59
 description stc3, Network Adapter 2
 mac auto-static-learn
 vmware dvport 34 dvswitch uuid "ea 5c 3b 50 cd 00 9f 55-41 a3 2d 61 84 9e 0e c4"
  vmware vm mac 0050.56B3.0071
switch(config)#
```
## <span id="page-62-0"></span>**Configuring Microsoft Network Load Balancing in Port Profile Configuration Mode**

You can configure Microsoft NLB in the port profile configuration mode.

#### **Before You Begin**

**Note**

Make sure that the Cisco Nexus 1000V is configured before you configure Microsoft NLB on Windows Virtual Machines (VMs).

- Log in to the CLI in EXEC mode.
- Know that unicast is the default Microsoft Network Load Balancing mode of operation.
- Know that Microsoft NLB replaces the MAC address of each server in the cluster to a common Microsoft NLB MAC address.

### **Procedure**

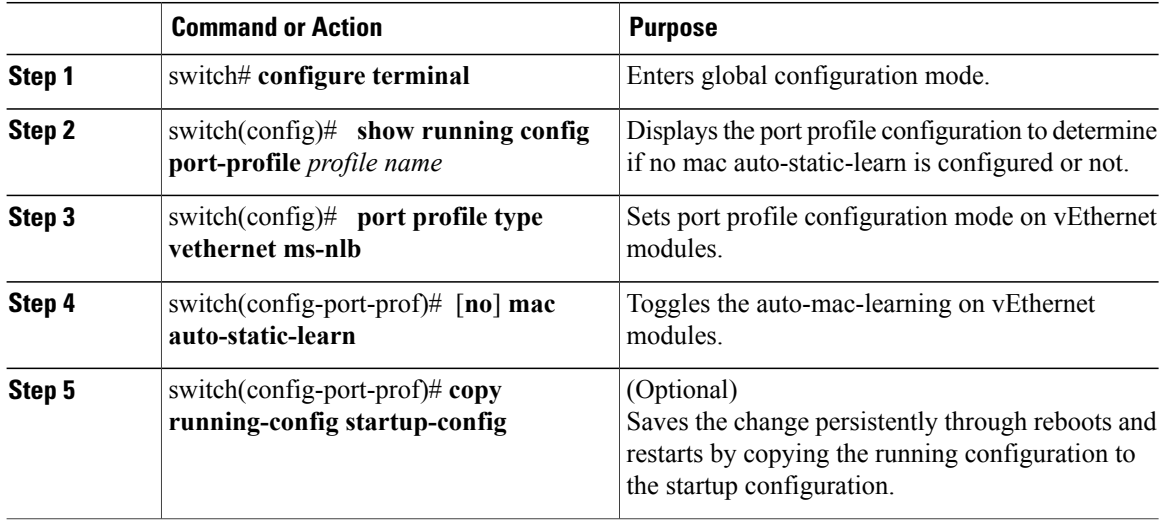

This example shows how to configure Microsoft NLB in port profile mode:

```
switch# configure terminal
switch(config)# port-profile type vethernet ms-nlb
switch(config-port-prof)# vmware port-group
switch(config-port-prof)# switchport mode access
switch(config-port-prof)# switchport access vlan 59
switch(config-port-prof)# no mac auto-static-learn
switch(config-port-prof)# no shutdown
switch(config-port-prof)# state enabled
switch(config-port-prof)# show running-config port-profile ms-nlb
!Command: show running-config port-profile ms-nlb
!Time: Tue Nov 15 19:00:40 2011
version 4.2(1)SV1(5.1)
port-profile type vethernet ms-nlb
  vmware port-group
  switchport mode access
  switchport access vlan 59
  no mac auto-static-learn
  no shutdown
  state enabled
```
switch(config-port-prof)#

This example shows how to unconfigure Microsoft NLB on a vEthernet interface in port profile mode:

```
switch# configure terminal
switch(config)# port-profile type vethernet ms-nlb
switch(config-port-prof)# mac auto-static-learn
switch(config-port-prof)# show running-config port-profile ms-nlb
!Command: show running-config port-profile ms-nlb
!Time: Tue Nov 15 19:01:05 2011
version 4.2(1)SV1(5.1)
port-profile type vethernet ms-nlb
  vmware port-group
  switchport mode access
  switchport access vlan 59
 mac auto-static-learn
 no shutdown
  state enabled
switch(config-port-prof)#
```
## <span id="page-64-0"></span>**Feature History for Microsoft Network Load Balancing for vEthernet**

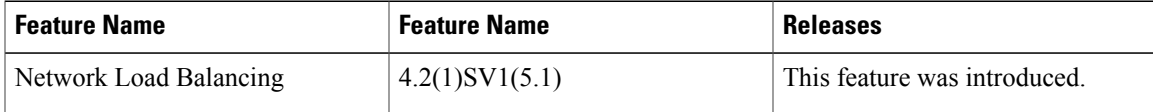

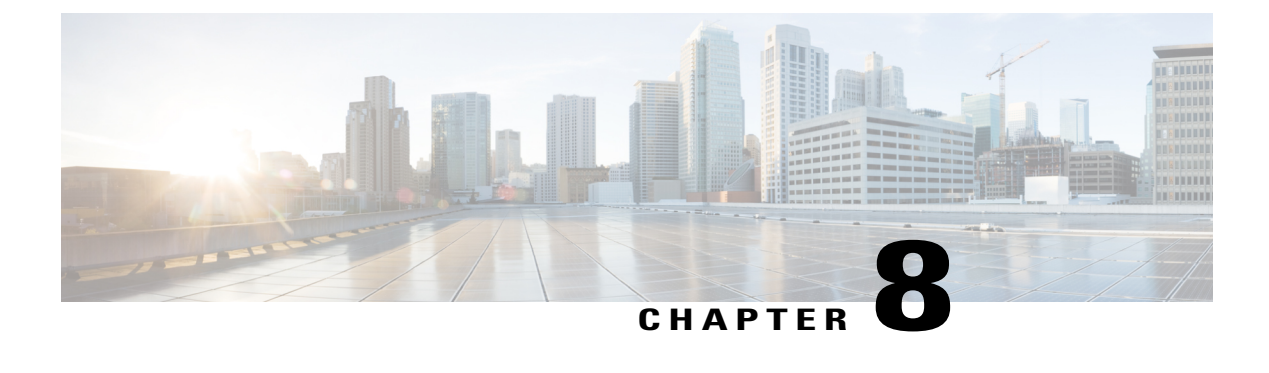

## **Supporting Redundant Routing Protocols**

This chapter contains the following sections:

- [Information](#page-66-0) About Redundant Routing Protocols, page 57
- Guidelines and [Limitations,](#page-66-1) page 57
- [Supporting](#page-67-0) Redundant Routing Protocols, page 58
- Feature History for [Supporting](#page-71-0) Redundant Routing Protocol, page 62

## <span id="page-66-0"></span>**Information About Redundant Routing Protocols**

The Cisco Nexus 1000V implements a loop detection mechanism that is based on source and destination MAC addresses and drops packets that are coming in on uplink ports if the source MAC address is already present on a local vEthernet interface. As a result, such protocols as the Virtual Router Redundancy Protocol (VRRP), the Common Address Redundancy Protocol (CARP), the Hot Standby Router Protocol (HSRP), and other similar protocols fail on Virtual Machines (VMs) that are associated to the Cisco Nexus 1000V.

Disabling loop detection provides a flexible way of supporting these protocols on VMs that are associated to the Cisco Nexus 1000V. By disabling the loop detection mechanism, you can configure any combination of the above mentioned protocols on a port profile or a vEthernet interface. As a result, you can run multiple protocols on the same VM.

## <span id="page-66-1"></span>**Guidelines and Limitations**

Supporting the redundant routing protocols feature has the following configuration guidelines and limitations:

- Disable IGMP Snooping on both Cisco Nexus 1000V and upstream switches between the servers to support most redundant routing protocols. See Enabling or [Disabling](#page-55-1) IGMP Snooping Globally for the [VSM,](#page-55-1) on page 46.
- A disabled loop detection configuration is not supported on PVLAN ports.
- A disabled loop detection configuration is not supported on the port security ports.

## <span id="page-67-0"></span>**Supporting Redundant Routing Protocols**

### **Configuring a vEthernet Interface to Support Redundant Routing Protocols**

You can configure a vEthernet interface to support redundant routing protocols.

### **Before You Begin**

- Log in to the CLI in EXEC mode.
- Know which redundant routing protocol that you want to disable.

### **Procedure**

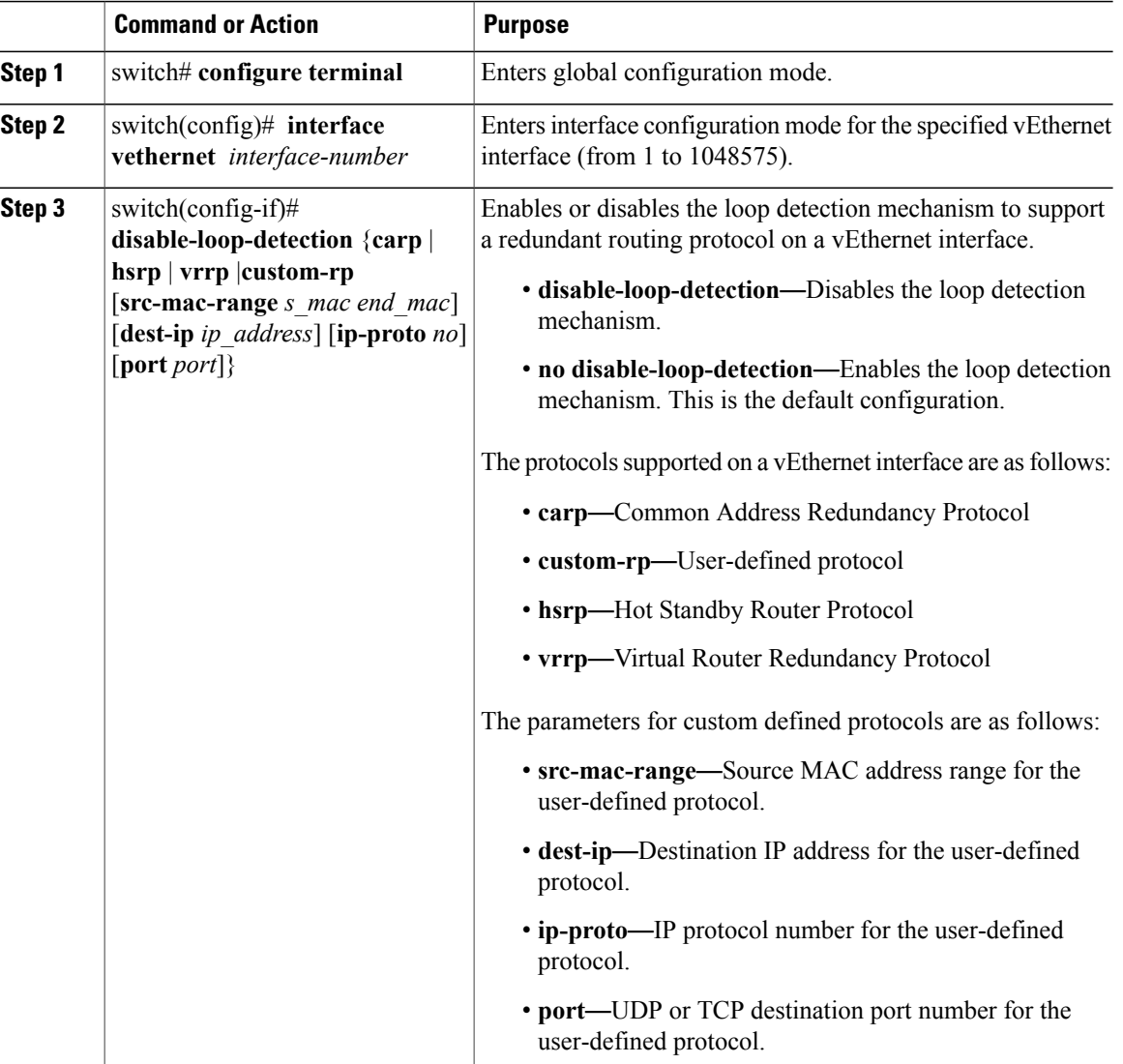

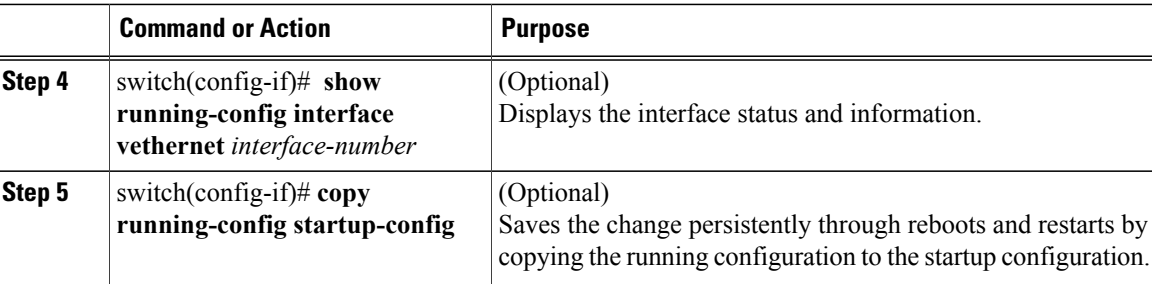

This example shows how to configure a vEthernet interface to support VRRP, CERP, HSRP, and user-defined protocols on a VM:

```
switch# configure terminal
switch(config)# interface veth5
switch(config-if)# disable-loop-detection carp
switch(config-if)# disable-loop-detection vrrp
switch(config-if)# disable-loop-detection hsrp
switch(config-if)# disable-loop-detection custom-rp dest-ip 224.0.0.12 port 2234
switch(config-if)# end
switch# show running-config interface vethernet 5
!Command: show running-config interface Vethernet5
!Time: Fri Nov 4 02:21:24 2011
version 4.2(1)SV1(5.1)
interface Vethernet5
inherit port-profile vm59
description Fedora117, Network Adapter 2
disable-loop-detection carp
disable-loop-detection custom-rp dest-ip 224.0.0.12 port 2234
disable-loop-detection hsrp
disable-loop-detection vrrp
vmware dvport 32 dvswitch uuid "ea 5c 3b 50 cd 00 9f 55-41 a3 2d 61 84 9e 0e c4"
vmware vm mac 0050.56B3.00B2
switch#
```
### **Configuring a Port Profile to Support Redundant Routing Protocols**

You can configure a port profile to support redundant routing protocols. Use this procedure when the master in a master/slave relationship has lost connectivity, the slave has taken over the master role, or the original master is attempting to overtake the master role.

**Note**

If you configure a vEthernet interface and a port profile to run multiple protocols on the same VM, the configuration on the vEthernet interface overrides the configuration on the port profile.

### **Before You Begin**

- Log in to the CLI in EXEC mode.
- Know which redundant routing protocol that you want to disable.

### **Procedure**

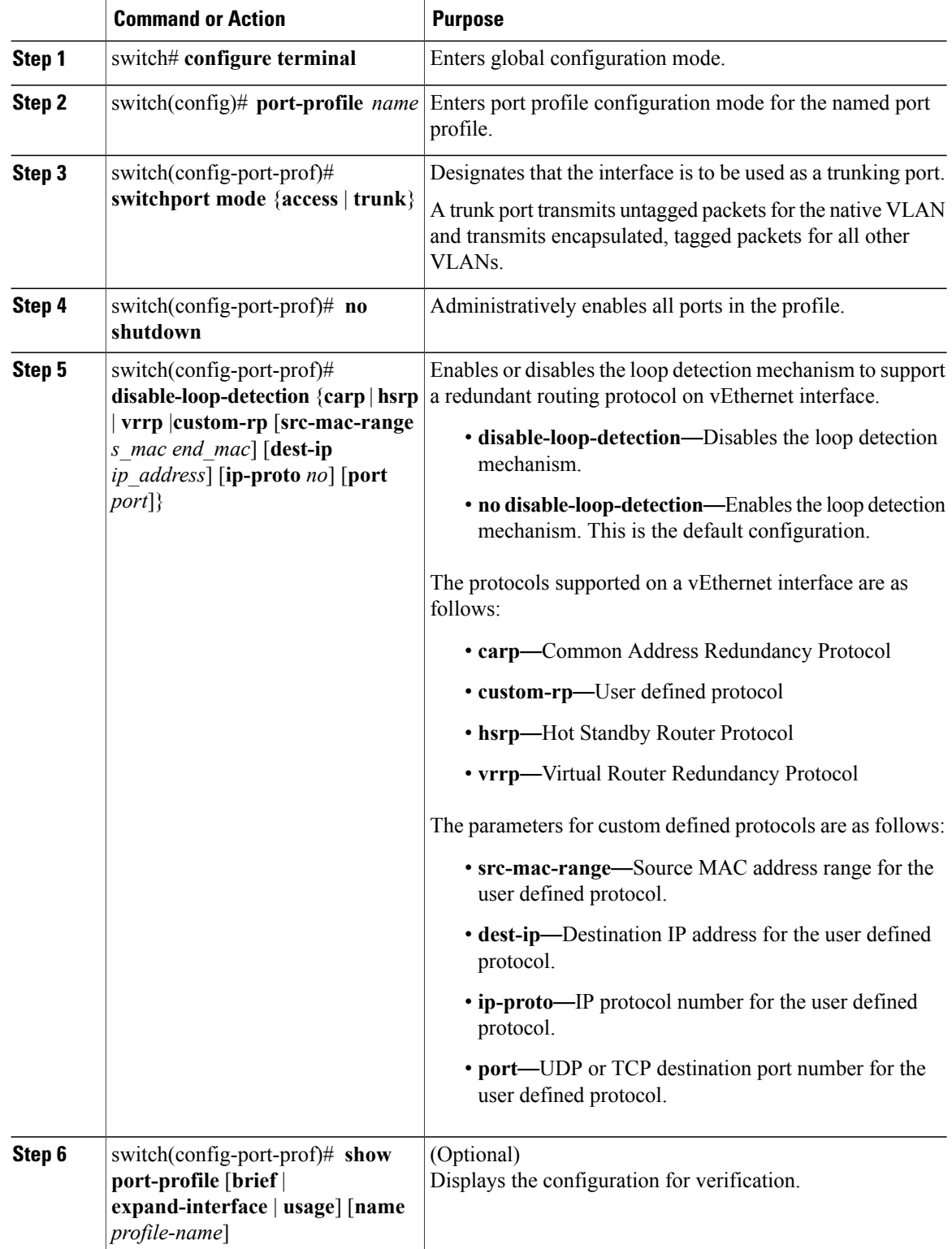

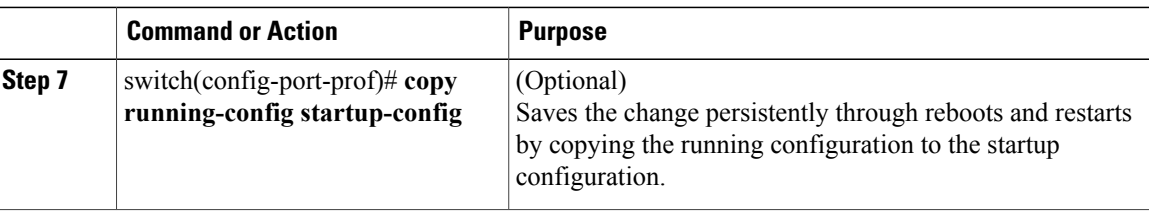

This example shows how to disable loop detection for the Hot Standby Router Protocol:

```
switch# configure terminal
switch(config)# port-profile hsrp-1
switch(config-port-prof)# switchport mode trunk
switch(config-port-prof)# no shutdown
switch(config-port-prof)# disable-loop-detection hsrp
switch(config-port-prof)# state enabled
switch(config-port-prof)# vmware port-group
switch(config-port-prof)# show port-profile name hsrp-1
port-profile hsrp-1
 type: Vethernet
 description:
 status: enabled
max-ports: 32
min-ports: 1
 inherit:
 config attributes:
 switchport mode trunk
  disable-loop-detection hsrp
 no shutdown
 evaluated config attributes:
  switchport mode trunk
  disable-loop-detection hsrp
 no shutdown
 assigned interfaces:
 port-group: hsrp-1
 system vlans: none
 capability l3control: no
 capability iscsi-multipath: no
 capability vxlan: no
 capability l3-vservice: no
 port-profile role: none
 port-binding: static
```
This example shows how to disable loop detection for the Virtual Router Redundancy Protocol:

```
n1000v# configure terminal
switch(config)# port-profile vrrp-1
switch(config-port-prof)# switchport mode trunk
switch(config-port-prof)# no shutdown
switch(config-port-prof)# disable-loop-detection vrrp
switch(config-port-prof)# state enabled
switch(config-port-prof)# vmware port-group
switch(config-port-prof)# show port-profile name vrrp-1
port-profile vrrp-1
 type: Vethernet
 description:
 status: enabled
 max-ports: 32
min-ports: 1
 inherit:
 config attributes:
  switchport mode trunk
  disable-loop-detection vrrp
 no shutdown
 evaluated config attributes:
  switchport mode trunk
  disable-loop-detection vrrp
```
no shutdown assigned interfaces: port-group: vrrp-1 system vlans: none capability l3control: no capability iscsi-multipath: no capability vxlan: no capability l3-vservice: no port-profile role: none port-binding: static

## <span id="page-71-0"></span>**Feature History for Supporting Redundant Routing Protocol**

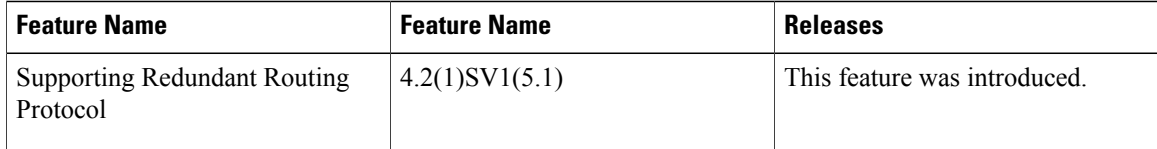
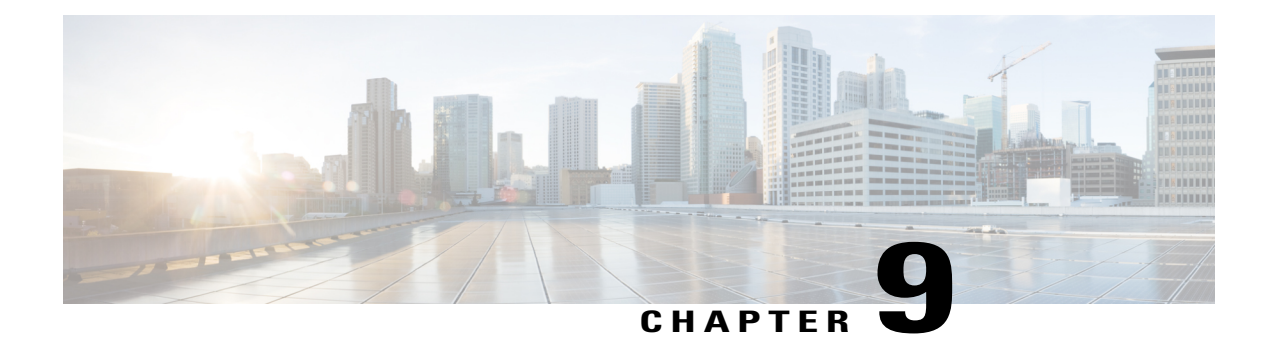

# **Layer 2 Switching Configuration Limits**

This chapter contains the following sections:

• Layer 2 Switching [Configuration](#page-72-0) Limits, page 63

# <span id="page-72-1"></span><span id="page-72-0"></span>**Layer 2 Switching Configuration Limits**

The configuration limits are documented in the *Cisco Nexus 1000V Resource Availability Reference*.

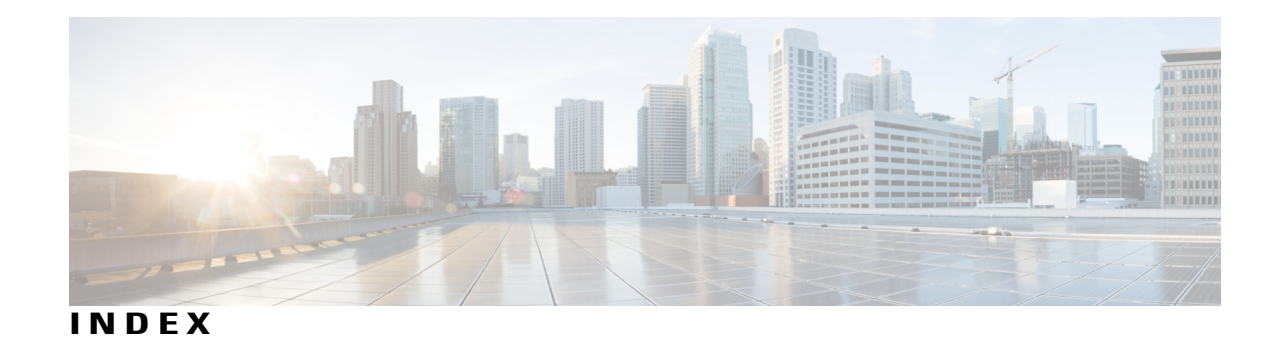

### **A**

#### associating **[32,](#page-41-0) [34,](#page-43-0) [38](#page-47-0)** host port with PVLAN **[34](#page-43-0)** promiscuous access port **[38](#page-47-0)** VLANs in a PVLAN **[32](#page-41-0)**

### **C**

changed information **[1](#page-10-0)** description **[1](#page-10-0)** clearing **[14](#page-23-0)** dynamic addresses from the MAC address table **[14](#page-23-0)** configuring **[12](#page-21-0), [13](#page-22-0), [28,](#page-37-0) [30,](#page-39-0) [33,](#page-42-0) [35,](#page-44-0) [36,](#page-45-0) [47,](#page-56-0) [52,](#page-61-0) [53,](#page-62-0) [59](#page-68-0)** aging time **[13](#page-22-0)** IGMP snooping on VLAN **[47](#page-56-0)** Layer 2 interface as a promiscuous trunk port **[35](#page-44-0)** Microsoft network load balancing support **[52,](#page-61-0) [53](#page-62-0)** port profile to support redundant routing protocols **[59](#page-68-0)** private VLAN **[28](#page-37-0), [30](#page-39-0)** private VLAN host port **[33](#page-42-0)** private VLAN promiscuous access port **[36](#page-45-0)** static MAC address **[12](#page-21-0)** Configuring **[58](#page-67-0)** configuringprivate VLAN **[31](#page-40-0)** creating **[20](#page-29-0)** VLAN **[20](#page-29-0)**

# **D**

default settings **[12](#page-21-1), [19](#page-28-0), [28](#page-37-1), [45](#page-54-0)** IGMP Snooping **[45](#page-54-0)** MAC address table **[12](#page-21-1)** private VLAN **[28](#page-37-1)** VLAN **[19](#page-28-0)**

# **E**

enabling **[29,](#page-38-0) [46](#page-55-0)** IGMP snooping **[46](#page-55-0)** private vlan **[29](#page-38-0)** example **[15](#page-24-0), [40](#page-49-0), [49](#page-58-0)** IGMP snooping **[49](#page-58-0)** MAC address table **[15](#page-24-0)** private VLAN **[40](#page-49-0)**

# **F**

feature history **[16](#page-25-0), [24](#page-33-0), [42](#page-51-0), [50](#page-59-0), [55](#page-64-0), [62](#page-71-0)** IGMP snooping **[50](#page-59-0)** MAC address table **[16](#page-25-0)** network load balancing **[55](#page-64-0)** private VLAN **[42](#page-51-0)** supporting redundant routing protocol **[62](#page-71-0)** VLAN **[24](#page-33-0)**

# **G**

guidelines and limitations **[28](#page-37-2), [51](#page-60-0), [57](#page-66-0)** network load balancing **[51](#page-60-0)** private VLAN **[28](#page-37-2)** supporting redundant routing protocols **[57](#page-66-0)**

#### **I**

IGMP snooping **[8](#page-17-0), [43](#page-52-0)** IGMPv1 **[44](#page-53-0)** IGMPv2 **[44](#page-53-0)** IGMPv3 **[45](#page-54-1)**

#### **L**

Layer 2 **[63](#page-72-1)** configuration limits **[63](#page-72-1)** Layer 2 Ethernet switching **[7](#page-16-0)** Layer 2 switching **[1](#page-10-1)** new and changed information **[1](#page-10-1)**

#### **M**

MAC address table **[8](#page-17-1), [11](#page-20-0), [12](#page-21-2)** guidelines **[12](#page-21-2)**

#### **N**

network load balancing **[51](#page-60-1)** new information **[1](#page-10-0)** description **[1](#page-10-0)**

#### **P**

prerequisites **[45](#page-54-2)** IGMP snooping **[45](#page-54-2)** private VLAN **[25](#page-34-0)** private VLAN ports **[26,](#page-35-0) [28](#page-37-3)** private VLANs **[8](#page-17-2)**

### **R**

```
redundant routing protocols 57
    support 57
removing 39
    private vlan configuration 39
```
#### **V**

```
VEM 3, 4, 5, 7
    Port Model 3
    ports 5
    switching traffic 7
    virtual ports 4
verifying the configuration 15, 24, 40, 49
    IGMP snooping 49
    MAC address table 15
    private VLAN 40
    VLAN 24
vEthernet Interface to support redundant routing protocols 58
VLAN 8, 17, 18, 22
    configuring characteristics 22
    guidelines and limitations 18
VSM 6
    port model 6
```